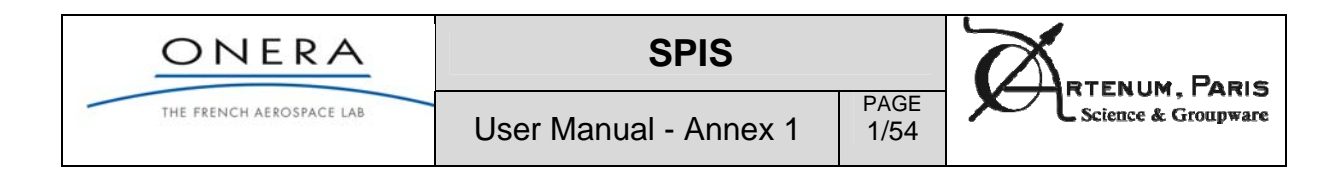

# **User Manual**

Annex 1 - Spacecraft surface charging in GEO/MEO

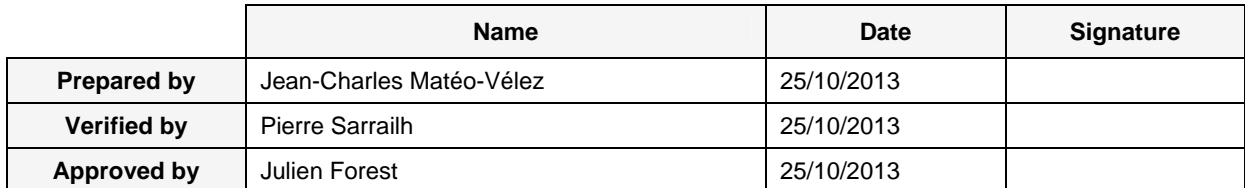

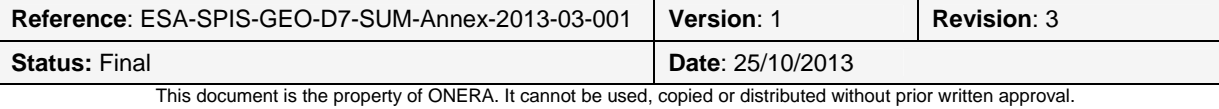

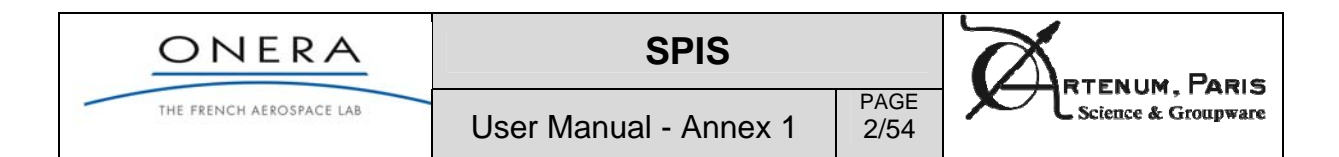

### **Presentation**

### **Objectives**

The objective of this document is to provide the user with the relevant information to understand how to simulate spacecraft surface charging in GEO and MEO with SPIS.

This UM is compliant with the version 5.0.1 of SPIS and is in its main User Manual in its version 2, revision 3 [RD0].

We remind that SPIS is an expert application. For this reason, the relevance of the results remains of the responsibility of the user.

### **Technical content summary**

This document is divided in two main parts:

- The first part is an introduction to the spacecraft surface charging in GEO/MEO
- The second part explains the pre-defined settings used for GEO/MEO applications in basic mode.

### **Changes**

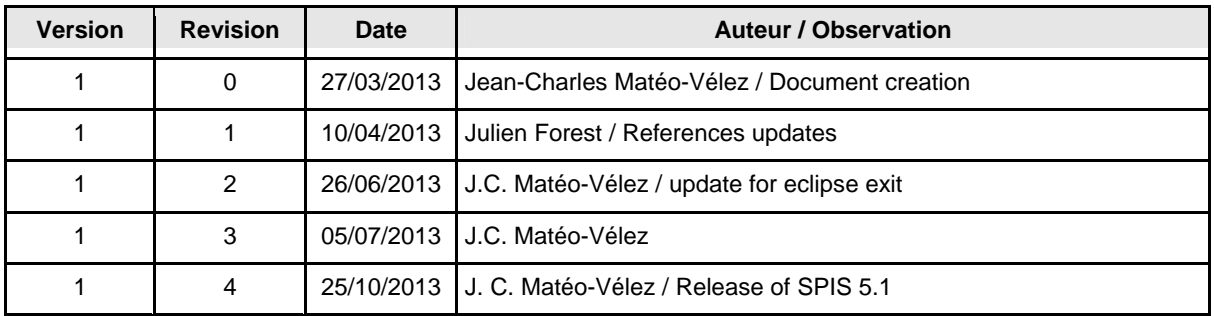

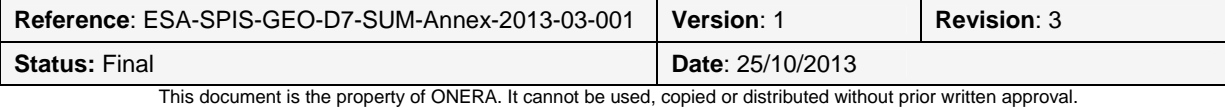

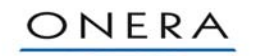

THE FRENCH AEROSPACE LAB

**SPIS** 

PAGE 3/54

**Table of contents** 

User Manual - Annex 1

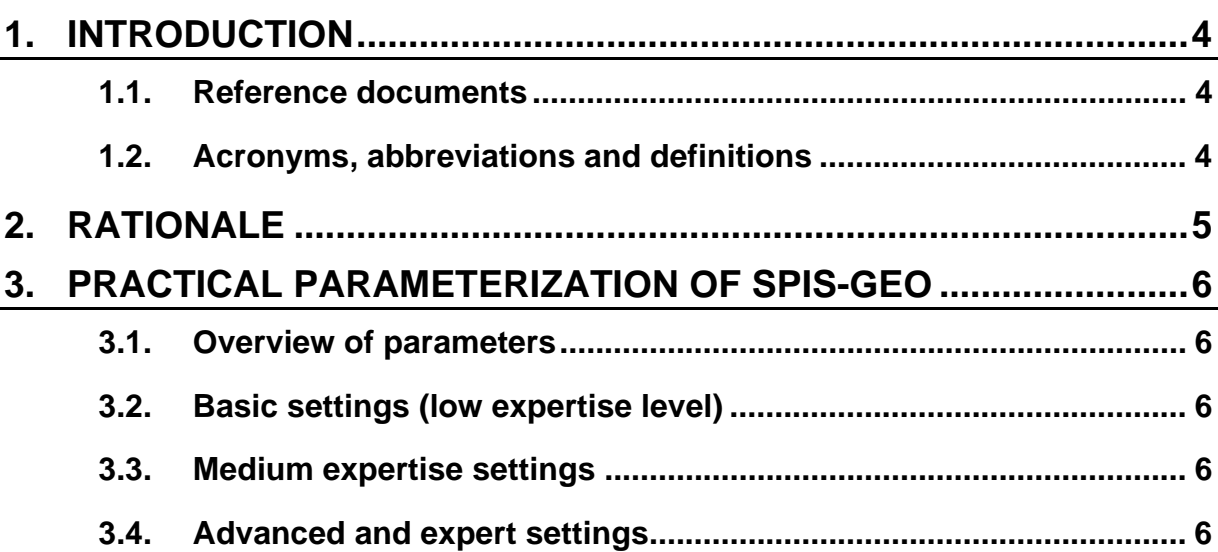

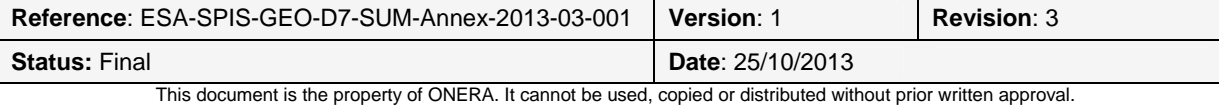

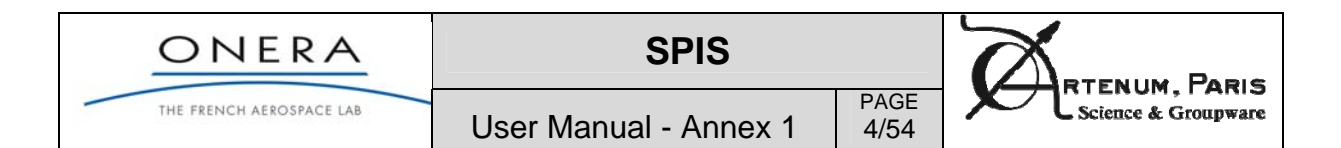

### **1. Introduction**

 The present document constitutes an annex to the SPIS User Manual (UM) [RD0] dedicated to the use of SPIS in GEO/MEO orbits. This document arose from the SPIS-GEO activity (Software Requirements for the Simplified Standard MEO/GEO Tools for Spacecraft Charging (ITT ref. AO/1- 6218/09/NL/AT, contract Nr 4000101174).

Section 2 presents some rationale of spacecraft surface charging in GEO/MEO

Section 3 describes the model-predefined settings used.

### **1.1. Reference documents**

[RD0] SPIS User Manual, ESA-SPISGEO-D7-SUM-2012-08-002, version 3, revision 1, April 2013

[RD1] SPINE community Web site, www.spis.org

[RD2] Artenum's Kerdiwen Web site, http://www.artenum.com/EN/Products-Keridwen.html

[RD3] SPIS services Web site, http://www.spis-services.eu/

[RD4] Apache Felix OSGI runtime Web page, http://felix.apache.org/site/index.html

[RD7] ONERA, SPIS Project Documentation, *How to control NUM from UI*, 2013.

[RD8] ONERA, SPIS Project Documentation, *How to define spacecraft equivalent circuit*, 2012.

[RD9] Cassandra Web site, http://dev.artenum.com/projects/cassandra

[RD10] ONERA, SPIS-SCIENCE Software Design Document, 2013

### **1.2. Acronyms, abbreviations and definitions**

- **ECSS:** European Cooperation for Space Standardization
- **GEO:** Geosynchronous orbit
- **MEO**: Middle Earth Orbit
- **SPIS**: Spacecraft Plasma Interaction Software
- **SPIS-NUM**: Spis Numerical kernel
- **SPIS-UI**: Spis User Interface

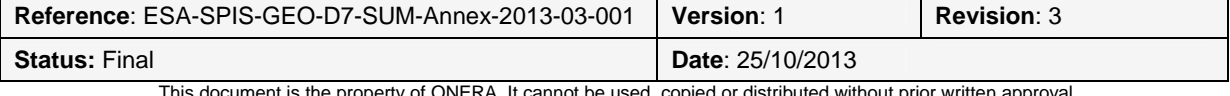

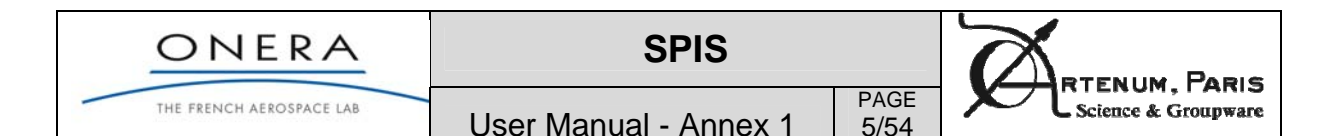

### **2. Rationale**

Geosynchronous Earth Orbit (GEO) and Middle Earth Orbit have specific environments. The behaviour of spacecraft in non-quiet GEO environment (sub-storm) is of particular interest because it can lead to severe charging. This document summarises how SPIS-GEO has been specifically designed to model this situation. It also applies to Middle Earth Orbit charging simulations.

Non-quiet GEO environment is characterised by the presence of relatively high-energy electrons (10s of keV as far as surface charging is concerned) and the absence of significant low energy plasma (contrarily to the plasmasphere environment). The total plasma density is small (typically a few #/cm3). The physical consequences are:

- o a large Debye length compared to spacecraft size
- o currents collected from the plasma are usually smaller than the photoemission current: typically less than 1 nA/cm2 versus a few nA/cm2

The next consequences for charging are:

- o the importance of photoemission (and secondary emission) and of its local variations results in differential charging (more positive where sunlit)
- o the large Debye length makes long distance electrostatic influence effective
- o this results in the well known situation of potential barrier in GEO and MEO (except for conductive spacecraft) depicted in the figures.
- o the inverted voltage situation obtained on the solar panel is a risky situations since it can lead to severe electrostatic discharges

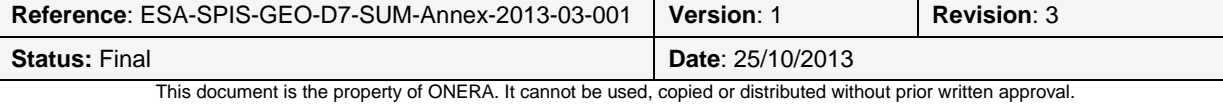

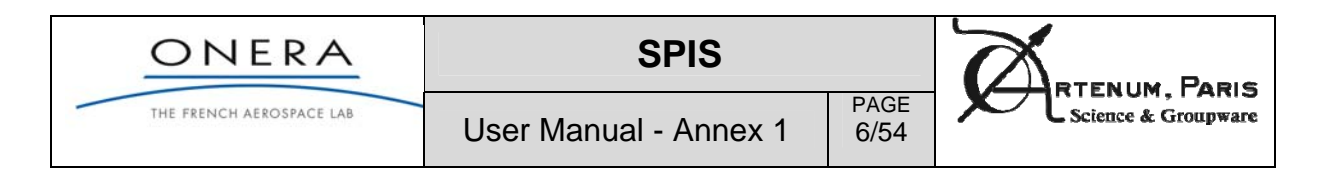

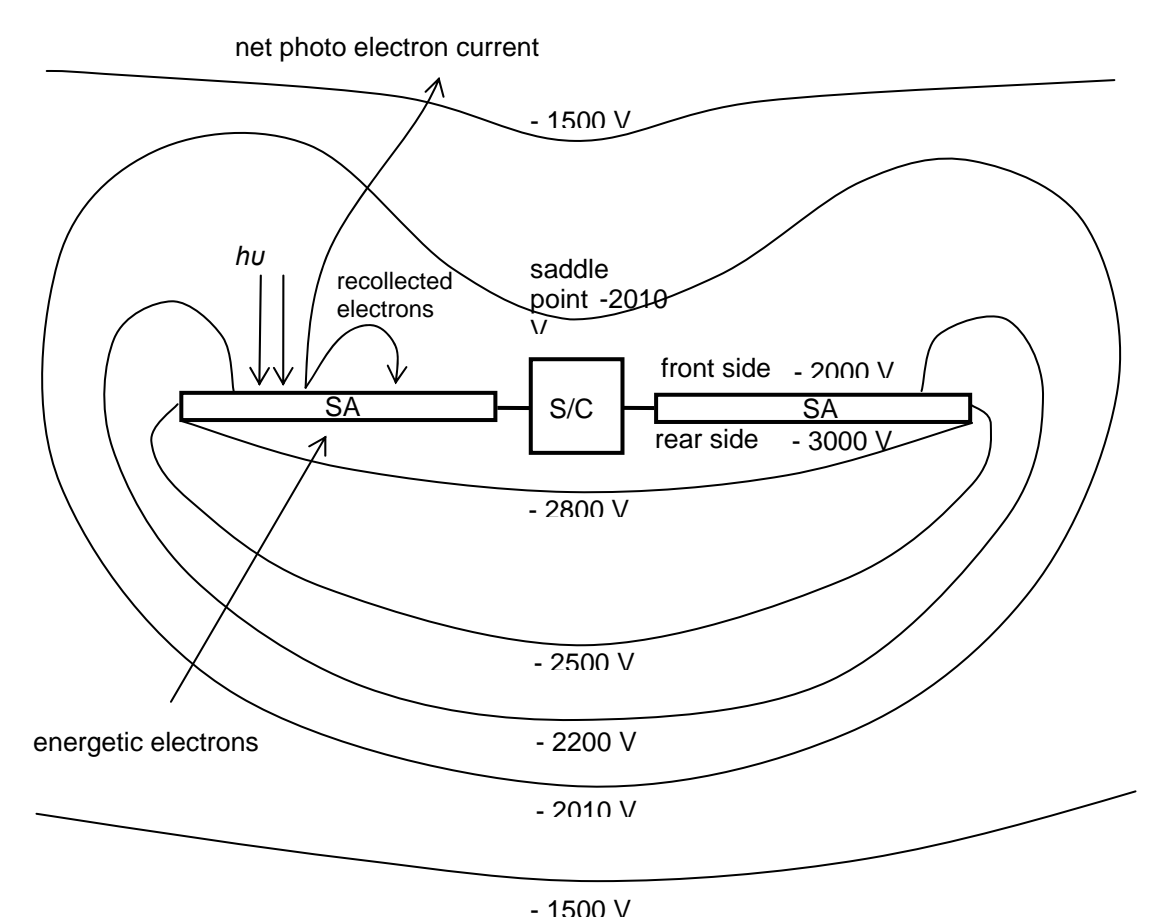

**Figure 1 - Typical situation on a GEO spacecraft: inverted potential gradient (-2000V in sunlight and -3000V in shade on this example) and creation of a potential barrier blocking part of the photoemission** 

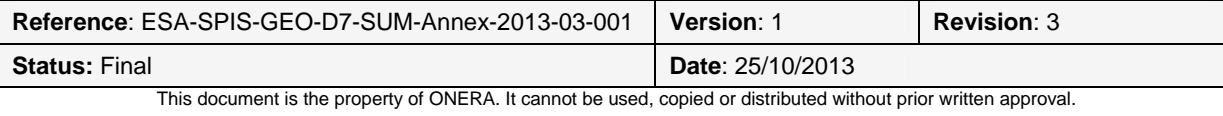

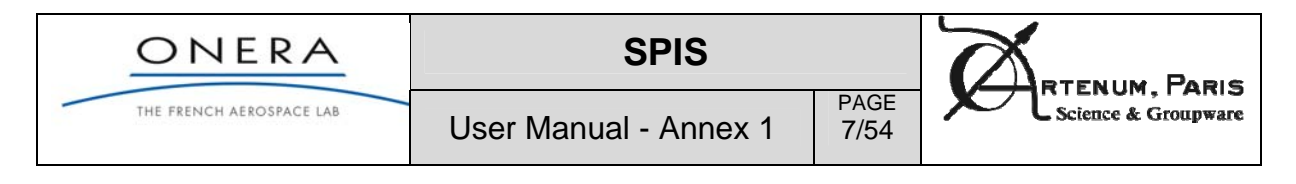

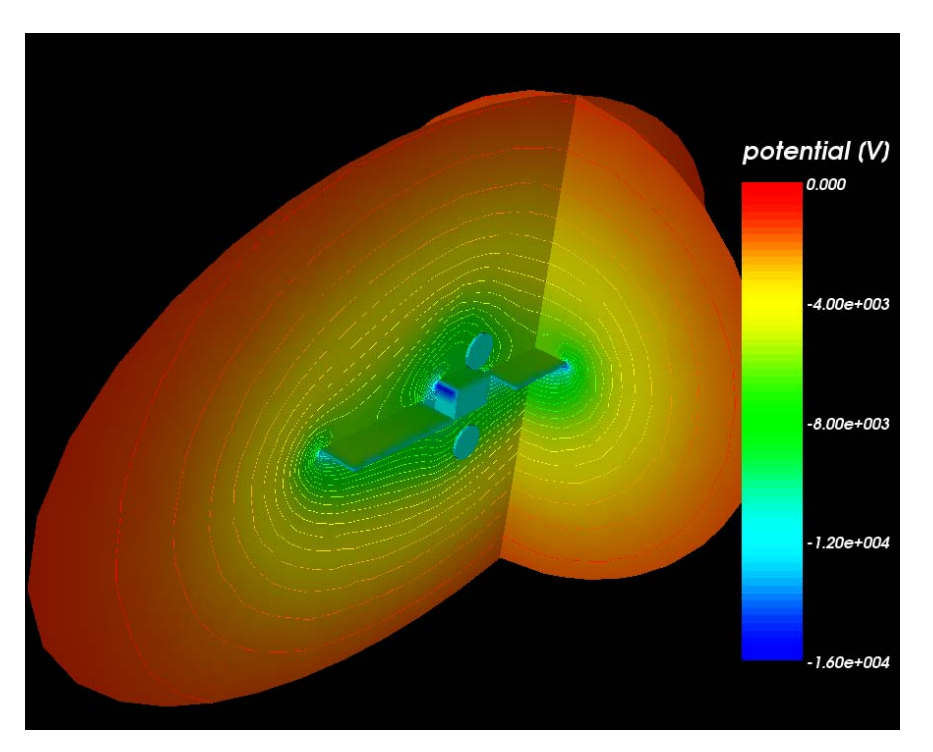

**Figure 2 - Example of SPIS simulation of charging in GEO: local saddle points are visible (the main difference wih the previous chart is that in reality the potential is not uniform on the sunlit side here)** 

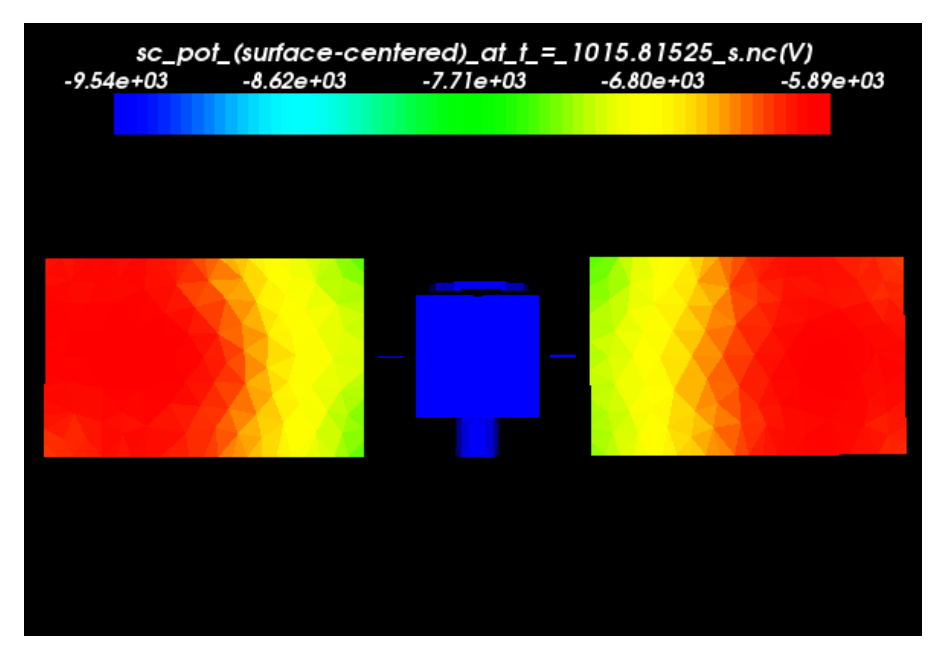

**Figure 3 - Other example showing the surface potential of the same spacecraft (with different conditions)** 

This has mostly to do with steady state charging. Concerning time-dependent modelling the consequences are the following:

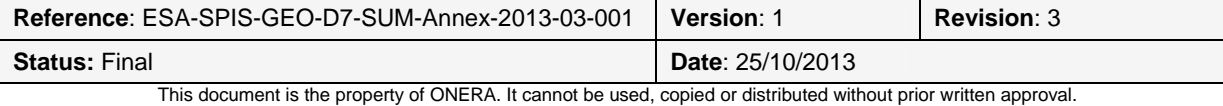

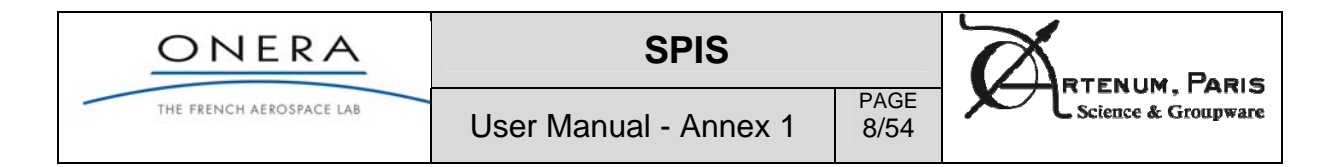

- o Spacecraft capacitance is small while coating capacitance is large
- o Absolute charging is thus fast while relative charging is slow
- o Using the implicit circuit solver is thus needed to allow a large time step (automatic in SPIS v4, and ameliorated in SPIS-GEO).

Dynamic situations such as **exit from eclipse** are also very important to model since this transient phase may lead to dangerous inverted potential gradient situations.

Another purely numerical consequence from the large Debye length is the following:

- o Modelling a population (ions or electrons) by a regular PIC method yields poor current statistics on spacecraft surfaces: too few of the particles injected at boundary of the large computation box hit the small spacecraft in it.
- o This statistics can be improved by using back tracking, i. e. by initiating particle trajectories on the spacecraft and inverting time.

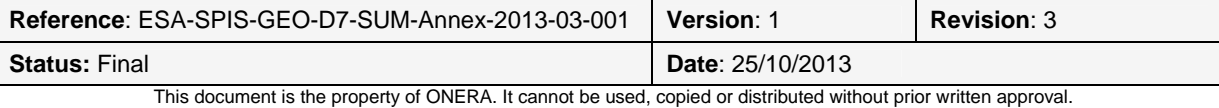

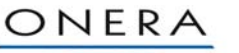

THE FRENCH AEROSPACE LAB

PAGE 9/54

RTENUM. PARIS Science & Groupware

User Manual - Annex 1

## **3. Practical parameterization of SPIS-GEO**

This section describes the global parameters (defined in the SPIS 5 annex *Controlling NUM from UI*  **[RD7]**) with their settings for SPIS-GEO. Most of the parameters are pre-defined and adapted to GEO/MEO situations in order to facilitate the SPIS usage in industrial context.

Different expertise levels are defined: low (basic settings), medium and advanced/expert. The basic expertise level permit to define the physical parameters and allow users to perform the simulations with SPIS-GEO automatic settings.

Higher level parameters may be modified with care by users.

Main numerical settings are pre-defined at medium and expert level considering:

- o Maxwellian Boltzmann distribution for ambient electrons: this distribution is valid for negative potentials in the absence of a potential barrier, since it relies on the assumption of thermal equilibrium of a closed system.
- o Vacuum conditions, which is justified because the Debye length is large compared to spacecraft dimensions. It leads to:
	- o Ions are integrated using backtracking algorithm, i.e. which neglects particle space charge
	- o Electric field boundary conditions on the external box mimic a 1/r decrease of the potential
- o Surface interactions are turned on including:
	- o electron emission under photon, electron and proton impact
	- o volumic, surfacic and radiation induced conductivity
- o Barrier of potential for secondary electrons as described in rationale
- o Enhanced solver for the spacecraft circuit, permitting to reduce significantly the CPU time
- o Multi-threading of PIC secondary electrons to save large CPU time

Most importantly is the capability to easily define exit from eclipse situations. One example of SPIS GEO eclipse exit is provided in the next figures.

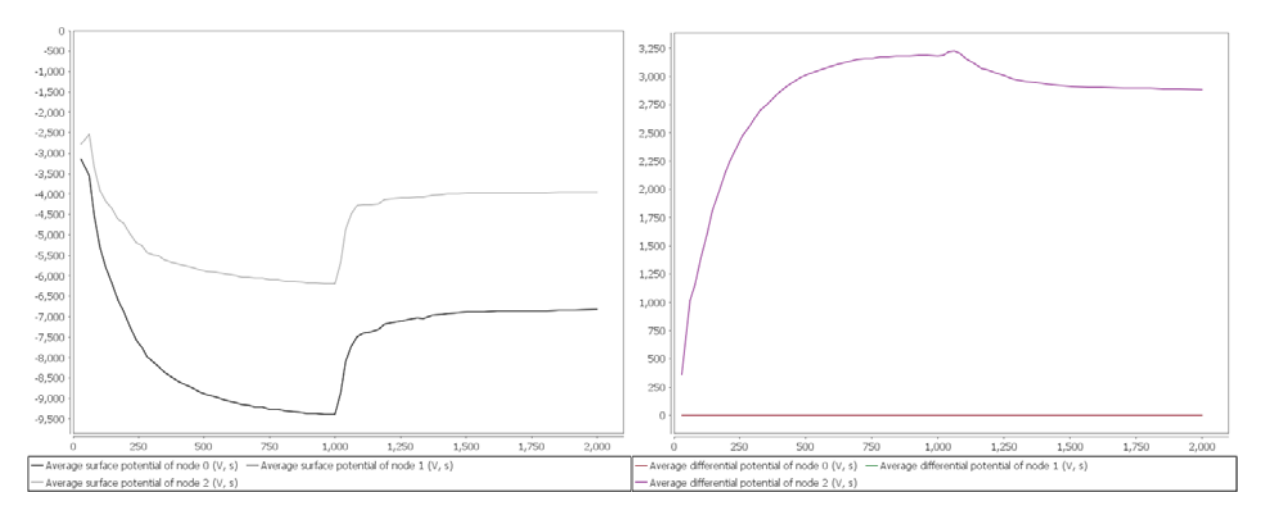

**Figure 4 - Transient phase of eclipse exit. Node 2 refers to the solar panels of a GEO spacecraft. Exit from eclipse occurs at time t = 1000 s and lasts 60 s.**

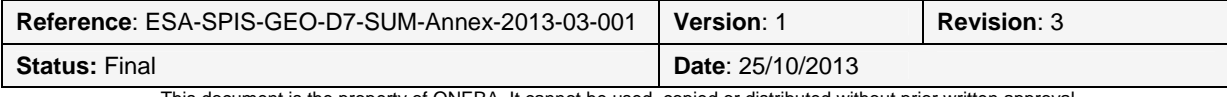

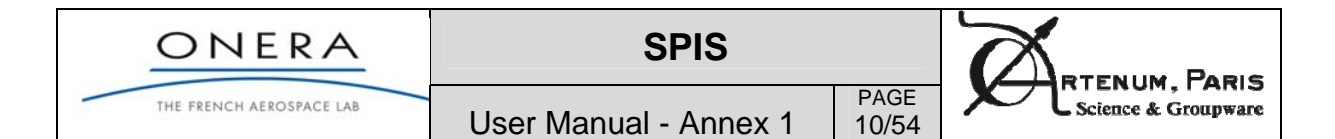

### **3.1. Overview of parameters**

The 200 (and more) global parameters are classified in 3 levels of expertise (Low, Medium, Expert/Advanced) and in 7 domains (plasma, surface interactions, simulation control, spacecraft circuit, eclipse exit, magnetic field, outputs). In next section we present the 3 levels of expertise.

Pre-defined sets of XML global parameters as illustrated in Figure 5, in the corresponding "Predefined parameters box". For a GEO/MEO application, the user will prefer to use the next files, instead of the generic *globalParam-5.1.0.xml* file :

- o globalParameters-SPISGEO-ECSSGeoWorstCase.xml : file configurated for the ECSS GEO worst case environment, see Table 1.
- o globalParameters-SPISGEO-ECSSGeoWorstCase-EclipseExit.xml: same but including eclipse exit. **Warning**: extra properties must be defined, see the corresponding paragraph below.
- o globalParameters-SPISGEO-NASAWorstCase.xml: file configurated for the ECSS GEO worst case environment, see Table 2.

| $\mathbf{g}$                                                           | ana<br>SPIS Science: /d/mateo/scr1/Validation-SCIENCE-IRFu/20130402_CL3_photoe-SWEEP4-ONERA2.spis5/DefaultProject.spis5 |                       |                    |                  |                      |                                      |                    |                   |              |                         |  |  |  |  |
|------------------------------------------------------------------------|----------------------------------------------------------------------------------------------------|-----------------------|--------------------|------------------|----------------------|--------------------------------------|--------------------|-------------------|--------------|-------------------------|--|--|--|--|
| File                                                                   | Help<br>Developer<br>Tools<br>Views                                                                                     |                       |                    |                  |                      |                                      |                    |                   |              |                         |  |  |  |  |
|                                                                        |                                                                                                    |                       |                    |                  |                      |                                      |                    |                   |              |                         |  |  |  |  |
| 슬                                                                      | Transitions editor X<br>Global parameters X<br>- ರ್                                                                     |                       |                    |                  |                      |                                      |                    |                   |              |                         |  |  |  |  |
| ×.                                                                     | $\overline{\mathbf{r}}$<br>$\Box$<br>Predefined parameters:   globalParameters-SPISGEO-ECSSGeoWorstCase.xml             |                       |                    |                  |                      |                                      |                    |                   |              | JУ                      |  |  |  |  |
|                                                                        |                                                                                                    |                       |                    |                  |                      |                                      |                    | Verbose level LOW |              | $\overline{\mathbf{v}}$ |  |  |  |  |
| 籪                                                                      | Volume Interactions<br>Outputs                                                                                          | MultiZone             | Plasma<br>Scenario | Poisson equation | Surface Interactions | B Field<br>Sources                   | Simulation control | Spacecraft        | Eclipse Exit | $\mathbb{R}$            |  |  |  |  |
| ×<br>$\Rightarrow$<br>$\mathbb{H}$<br>$\mathbb{Q}$<br>$\circledS$<br>連 | Name                                                                                                    | $\blacktriangle$ Type | Value              | Unit             | Description          |                                      |                    |                   | Verbosity    | F)                      |  |  |  |  |
|                                                                        | electronDensity                                                                                                    | double                | 200000.0           | $[m-3]$          |                      | Electron density (1st population)    |                    |                   | LOW          |                         |  |  |  |  |
|                                                                        | electronDensity2                                                                                                    | double                | 1200000.0          |                  | f#/m31               | Electron density (2nd population)    |                    |                   | LOW          |                         |  |  |  |  |
|                                                                        | electronTemperature                                                                                                    | double                | 400.0              | [eV]             |                      | Electron temperature(1st population) |                    |                   | LOW          |                         |  |  |  |  |
|                                                                        | electronTemperature2                                                                                                    | double                | 27500.0            | [eV]             |                      | Electron temperature(2nd population) |                    |                   | LOW          |                         |  |  |  |  |
|                                                                        | ionDensity                                                                                                    | double                | 600000.0           | $[m-3]$          |                      | Ion density (1st population)         |                    |                   | LOW          |                         |  |  |  |  |
|                                                                        | ionDensity2                                                                                                    | double                | 1300000.0          |                  | [#/m3]               | Ion density (2nd population)         |                    |                   | LOW          |                         |  |  |  |  |
|                                                                        | ionTemperature                                                                                                    | double                | 200.0              | <b>feV</b>       |                      | Ion temperature (1st population)     |                    |                   | LOW          |                         |  |  |  |  |
|                                                                        | ionTemperature2                                                                                                    | double                | 28000.0            | [eV]             |                      | Ion temperature (2nd population)     |                    |                   | LOW          |                         |  |  |  |  |
|                                                                        | ionType                                                                                                    | String                | $H+$               | None             |                      | First ion population                 |                    |                   | LOW          |                         |  |  |  |  |
|                                                                        | ionType2                                                                                                    | String                | $H +$              | None             |                      | Second ion population                |                    |                   | LOW          |                         |  |  |  |  |
|                                                                        | pusherThreadNb                                                                                                    | int                   | 4                  | None             |                      | Number of parallel particle pusher   |                    |                   | LOW          |                         |  |  |  |  |

**Figure 5 - Example of plasma parameters automatically set when using globalParameters-SPISGEO-ECSSGeoWorstCase.xml file** 

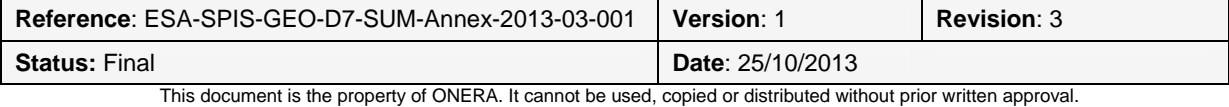

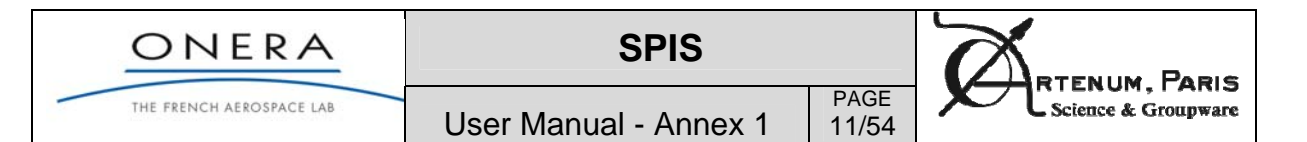

### **3.2. Basic settings (low expertise level)**

The low expertise level consists of around 20 parameters. They consist in the main physical parameters to be set by users.

### **Plasma**

Three sets of pre-defined parameters are provided for geosynchronous orbit in the SPIS-GEO release: European ECSS worst case *[ECSS-E-10-04A Space Environment, ESA-ESTEC, Nov 200*8], NASA guideline worst-case [*Design Guidelines for Assessing and Controlling Spacecraft Charging Effects, NASA Technical Paper 2361, Purvis, 1984*]. Here are presented the plasma environment of the ECSS worst-case. T

**Table 1 - ECCS-E-10-04A Worst-case bi-Maxwellian plasma environment for outer magnetosphere** 

|       | Electron density | Electron            | Proton density | Proton temperature |  |
|-------|------------------|---------------------|----------------|--------------------|--|
|       | (m-3)            | temperature<br>(eV) | $(m-3)$        | (eV)               |  |
| Pop 1 | $2.00E + 05$     | 400                 | $6.00E + 05$   | 200                |  |
| Pop 2 | $1.20E + 06$     | 27500               | $1.30E + 06$   | 28000              |  |

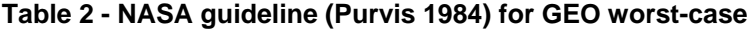

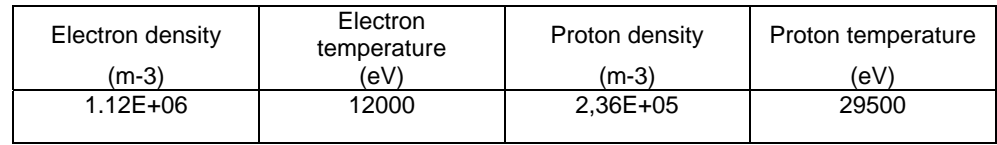

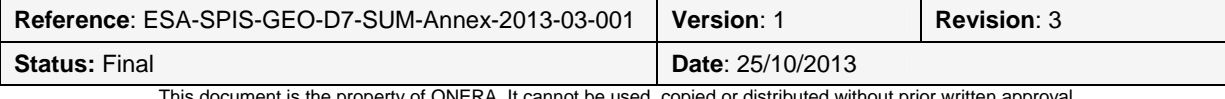

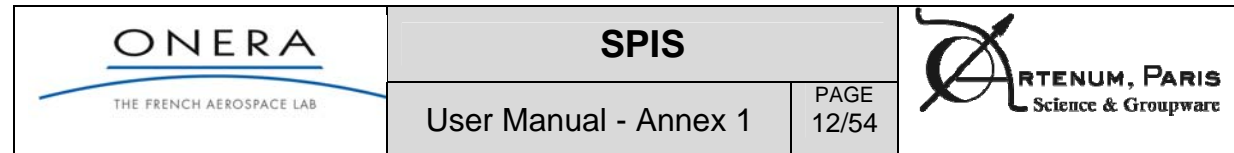

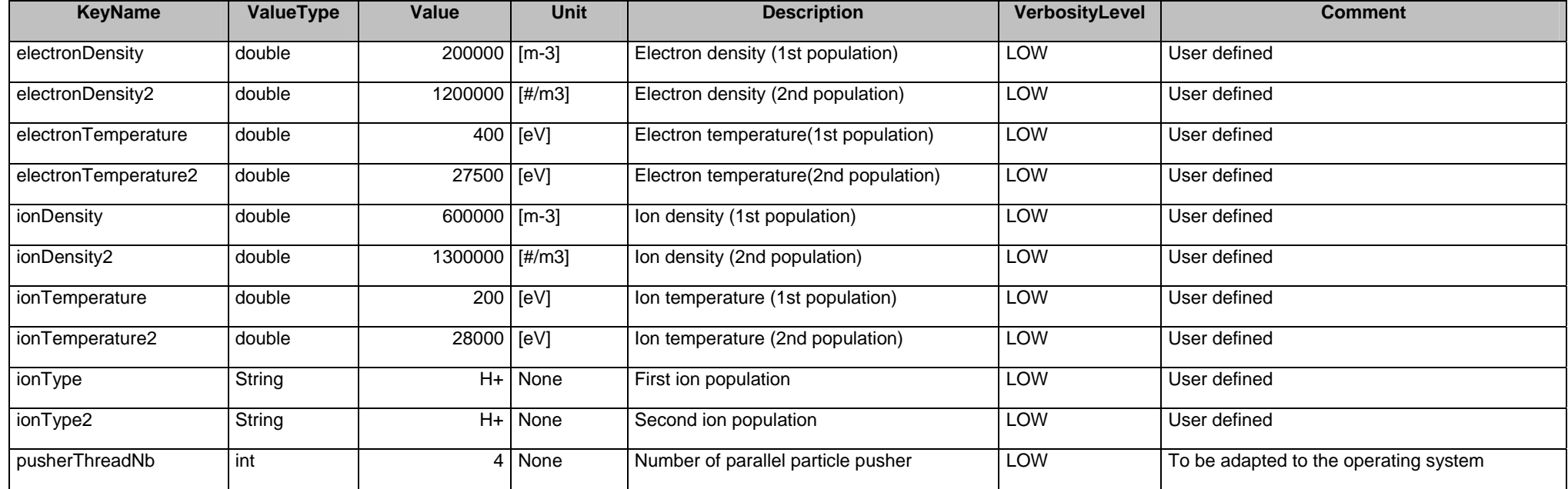

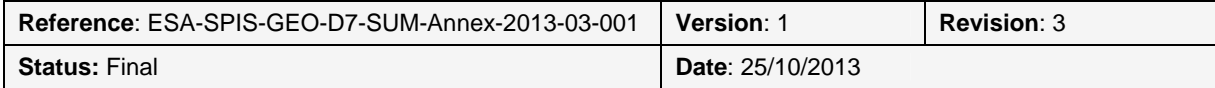

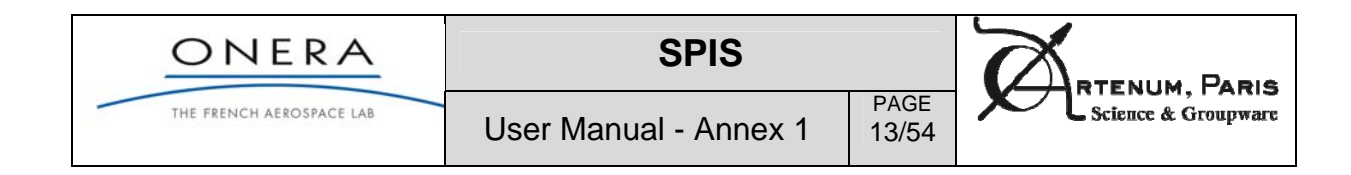

#### **Surface interactions**

The orientation of the sun and the activation of the photoemission process are defined at low expertise level.

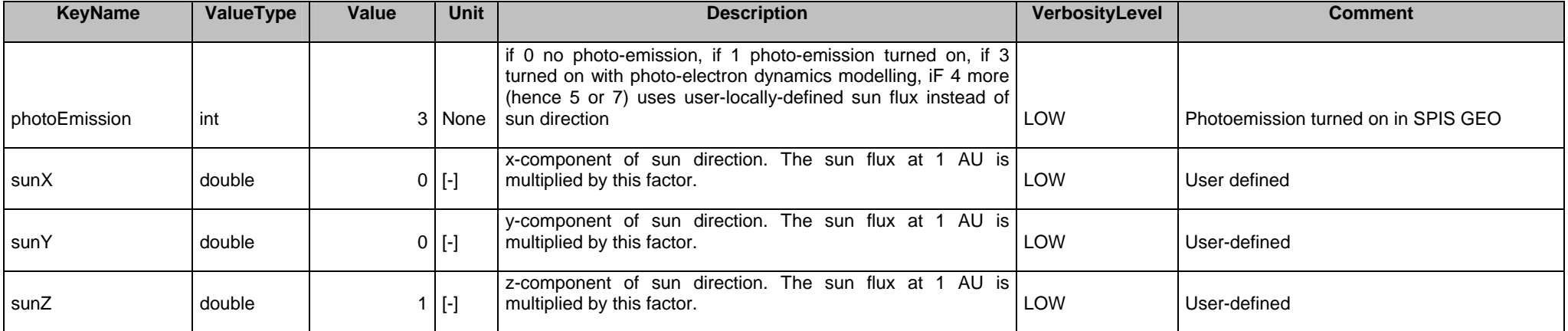

#### **Simulation control**

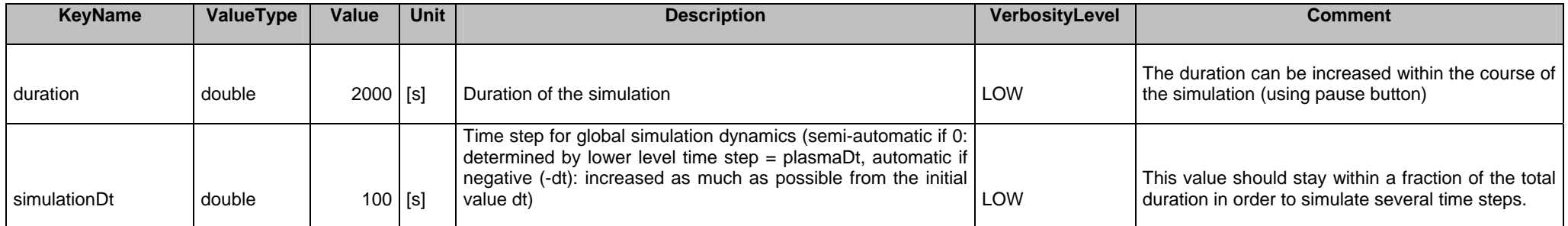

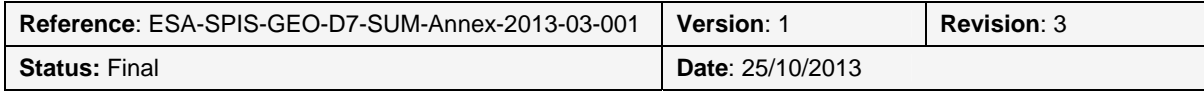

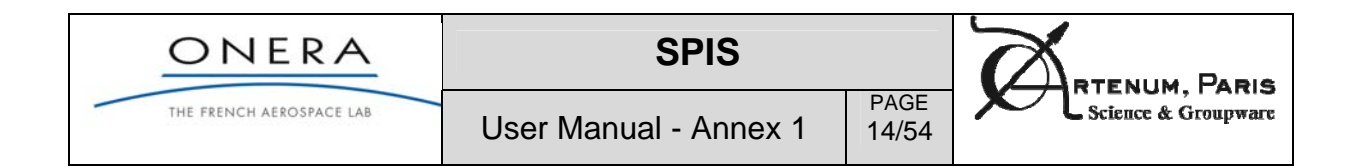

### **Spacecraft circuit**

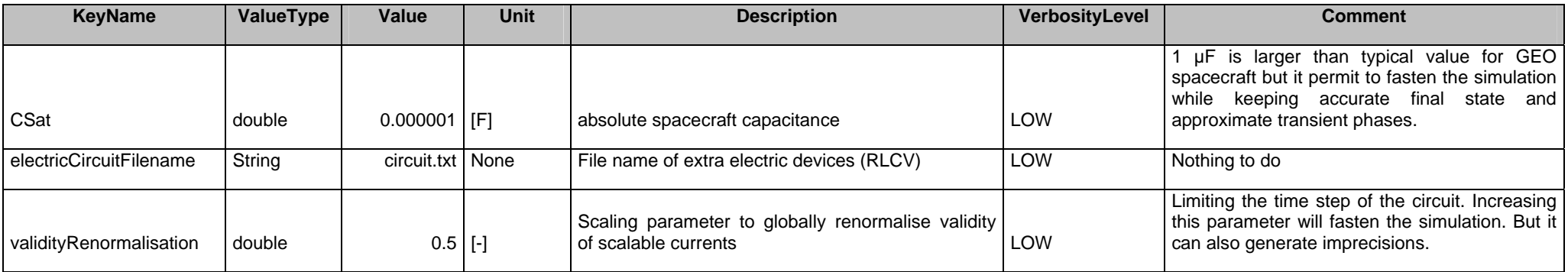

### **Eclipse exit**

The exit from eclipse is a new important capability of SPIS-GEO. It provides a transition for the photoemission process and also for the evolution of conductivity (to mimic temperature evolution effect on dielectric conductivity).

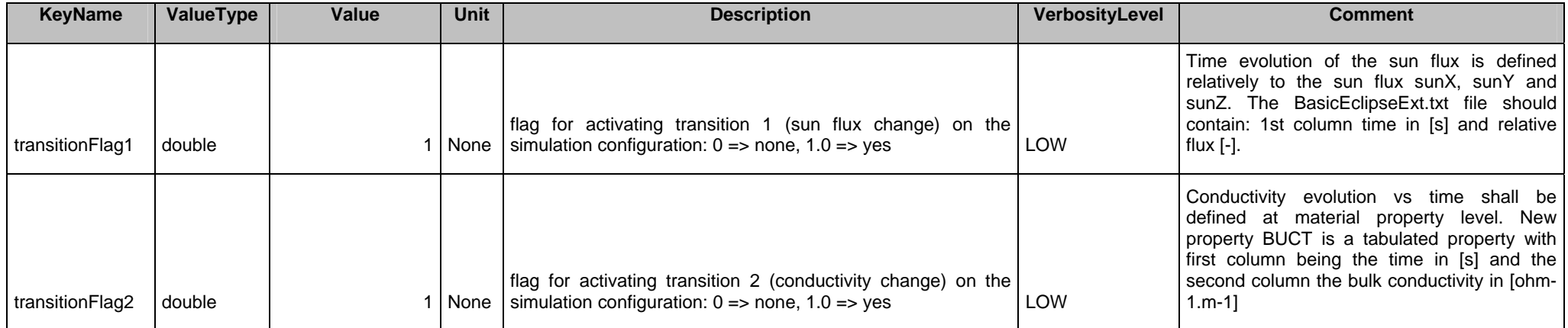

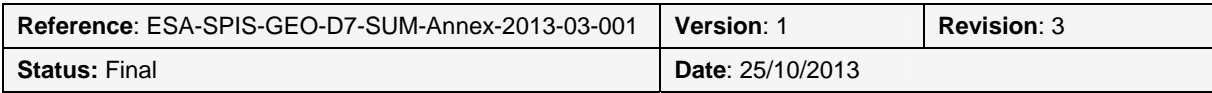

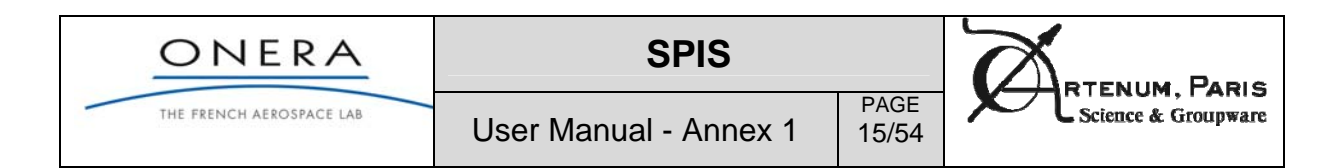

### **TRANSITION 1 = Evolution of photoemission flux Vs. Time**

When selecting the transition Flag1 = 1, the photoemission flux defined in the global parameters (SunX, Y, Z) is modified with respect to data defined in the Transition Editor (related to the NumKernel/Input/BasicEclipse.txt file which is used during the simulation).

In the example below, the relative sun flux is turned on linearly from 0 to 1 (i.e. the absolute sun flux varies from  $[0,0,0]$  to  $[SunX, SunY, SunZ]$  between t = 1000 s and t = 1060 s, and remains constant till the end of the simulation.

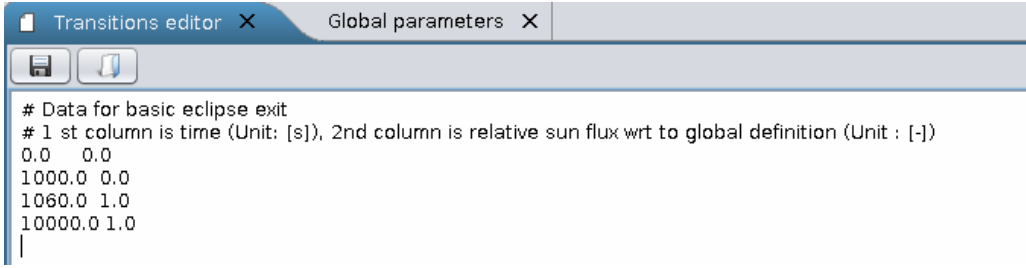

### **TRANSITION 2 = Evolution of bulk conductivity Vs. Time**

When selecting the transitionFlag2 = 1 (bulk conductivity versus time), at least one of the dielectric materials shall have the BUCT property.

To create this new Property, several approaches are possible. New properties files can be edited manually as all XML file. However, the simplest one is to use the advanced editor in the selection tree *Properties and Groups Editor* of the , as follow:

- 1. Select the group whose material (which shall be a dielectric) must be attributed the BUCT property;
- 2. On the selected Material, access to the contextual menu with a right-button click, add a new Empty Characteristics.
	- $\mathbf{F}$  FaceGroup 8501 Plasma Population BC - Spacecraft default ► Spacecraft ground (ElecNode-0) > Default conductivity model - Spacecraft default Electric Field BC - Spacecraft default ► Macroscopic Characteristics - Spacecraft default Default - No thin elements ▶ No source - Spacecraft default ► Mesh Model - Spacecraft default ▶ No Actual Instrument Support  $\overline{\phantom{a}}$  te2k -...<br>└─ MatModelId = 0 [-]<br>└─ MatModelIdOnEdge = 0 [-]  $\n *MatTypeIdOnEdge = 40* [-]$ MatTypeId = 40 [-] vte2k-NASCAP  $\boxed{\color{blue}\text{BUC}=1.0000000168623835E\text{-}16\text{ [ohm-1.m-1]}}$  $MAD = 1000.0$  [kg/m3]  $PEE = 0.300000001192092896$  [keV]  $\rightarrow$  DMT = 1.2700000661425292E-4 [m]
- 3. Select the new Characteristics of type SeriesOfDouble and call it BUCT, as illustrated in **Erreur ! Source du renvoi introuvable.**.

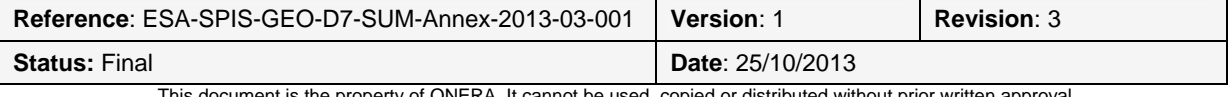

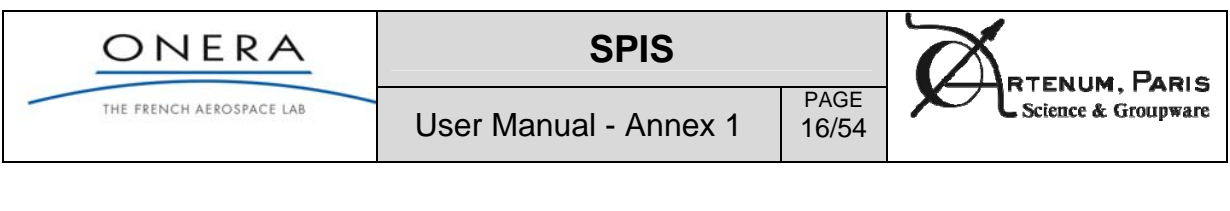

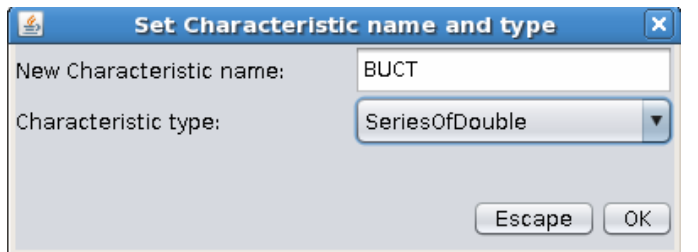

- 4. Set the number of series to 1 and the size N of the series (i.e. number of values by series);
- 5. Set the unit of BUCT to [ohm-1.m-1].
- 6. Click in the Edit button to set the values of series. An editor should appear as illustrated in next figure. Set the xSerie in unit [s] and define the N check point times. Set the ySerie in unit [ohm-1.m-1] and define the N values at check point times. SPIS will perform linear interpolation of BUCT between the check point times. Doing this, BUC (bulk conductivity) is replaced by BUCT.

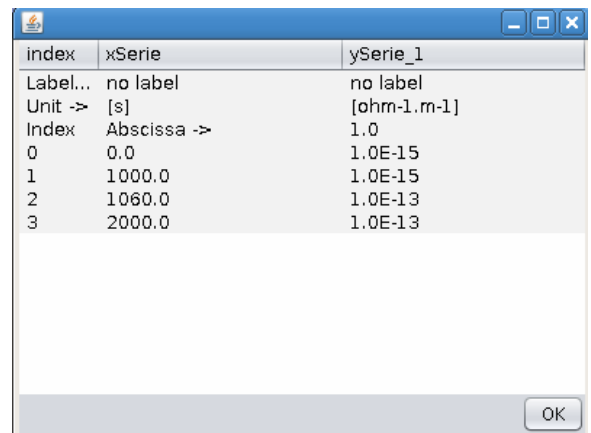

7. By clicking on the plot button, series can be displayed as illustrated in next figure .

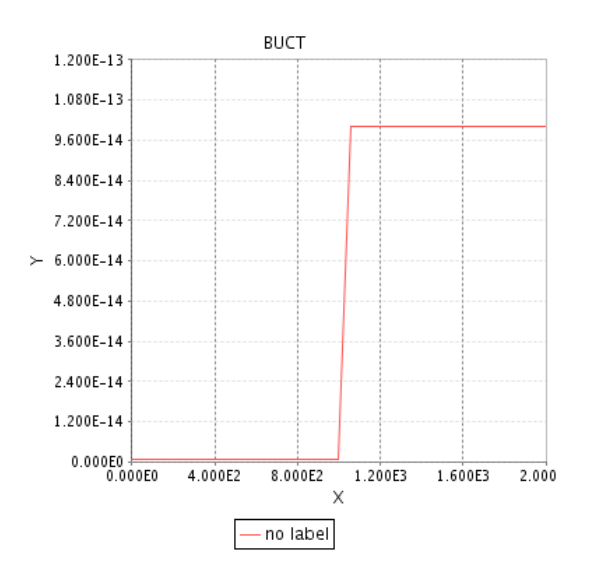

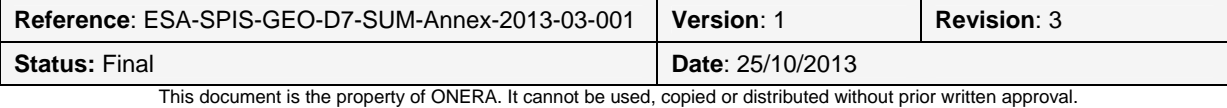

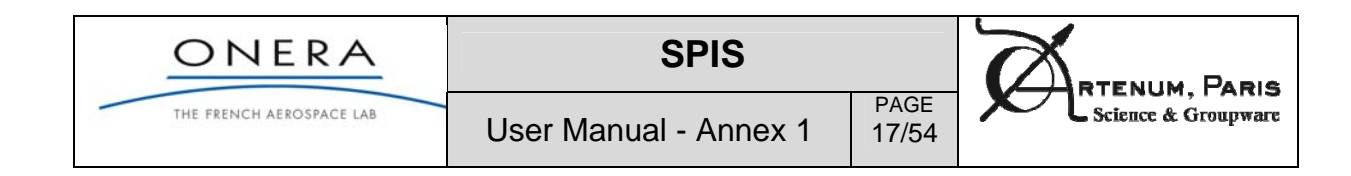

### **Magnetic field**

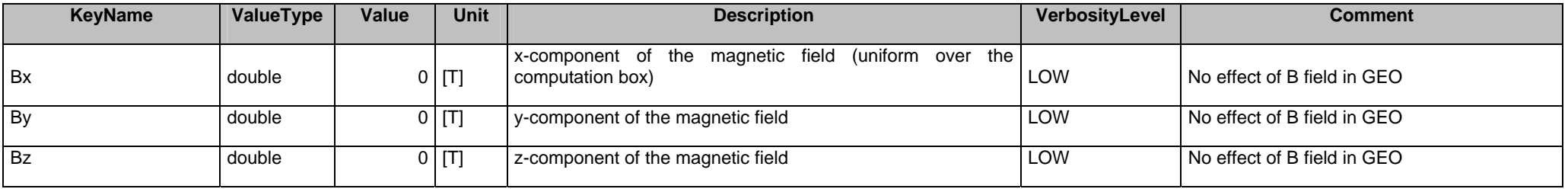

### **Outputs**

Remark : Automatic outputs are provided during the simulation in the form of *Simulation Monitors*, independently of the setting of the following parameters.

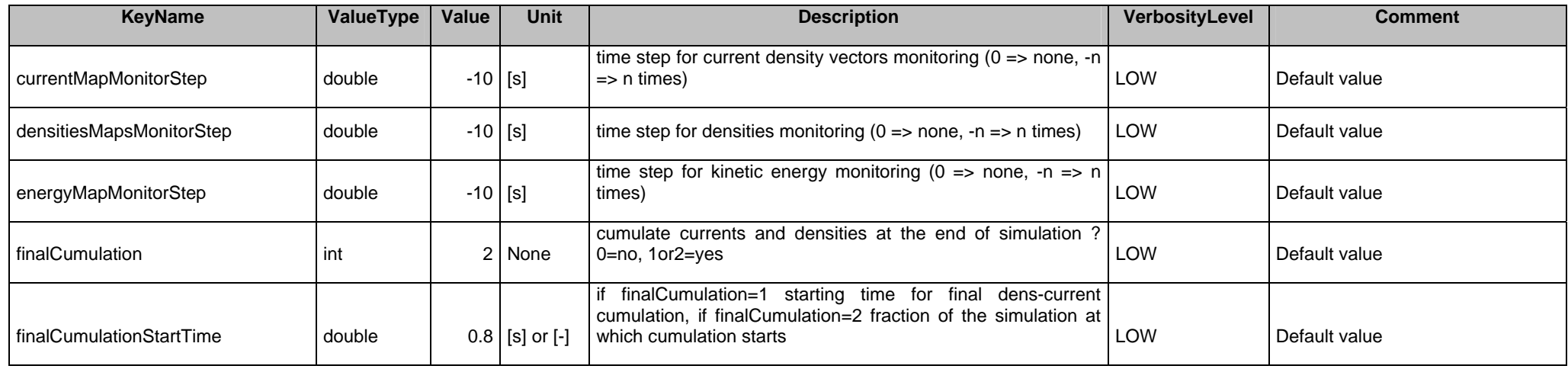

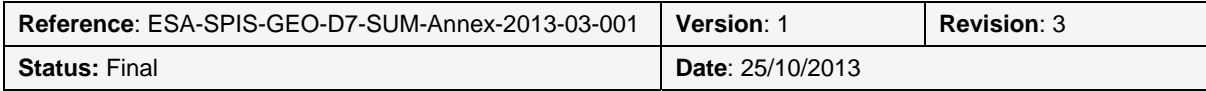

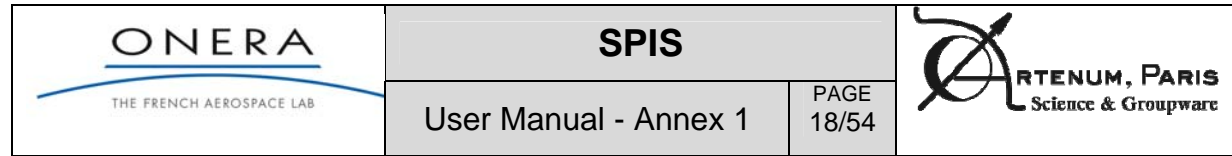

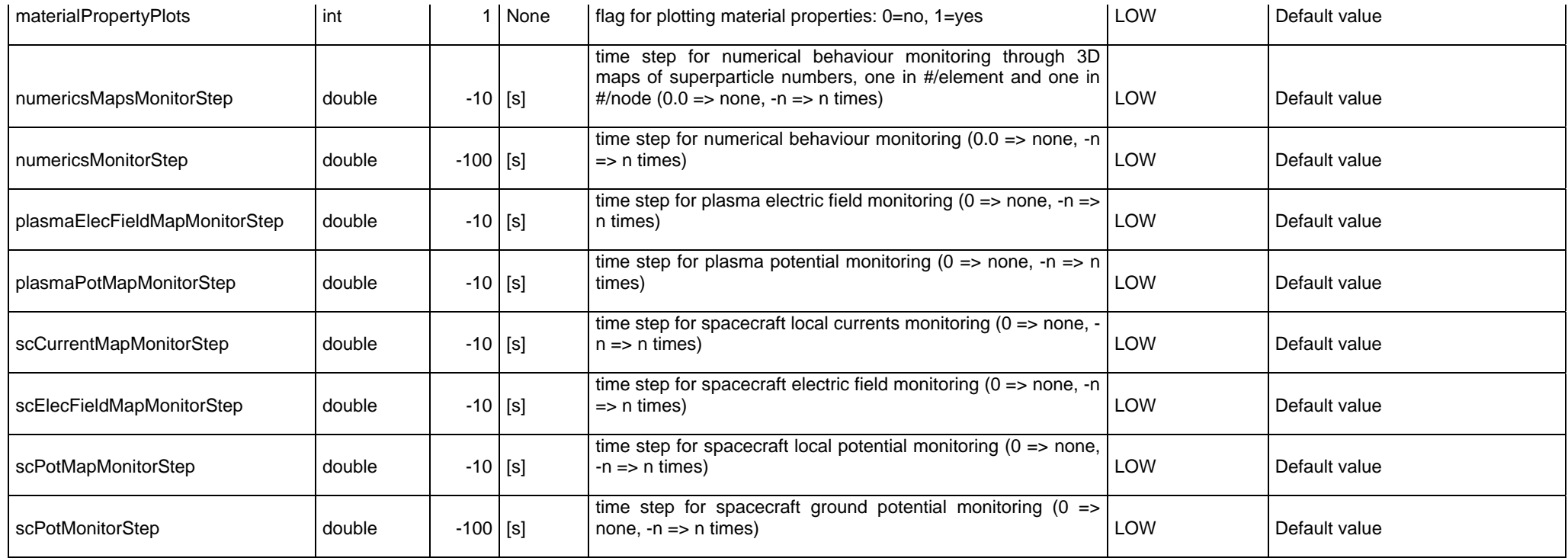

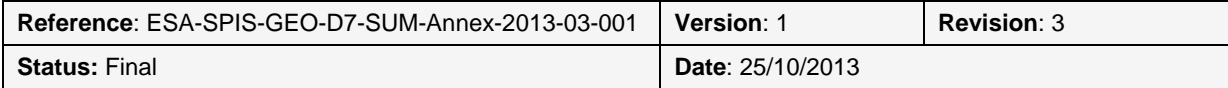

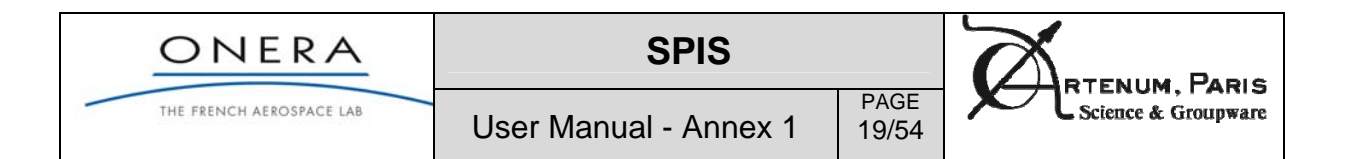

### **3.3. Medium expertise settings**

The low expertise level consists of around 40 parameters. They consist in parameters such as deactivating the SPIS-GEO mode and control time steps, deactivating some physical processes (such as secondary emission, conductivities), etc. In next tables we explain the choices made for GEO/MEO applications.

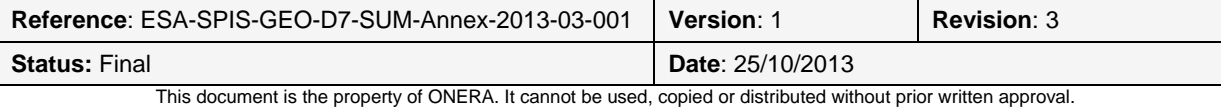

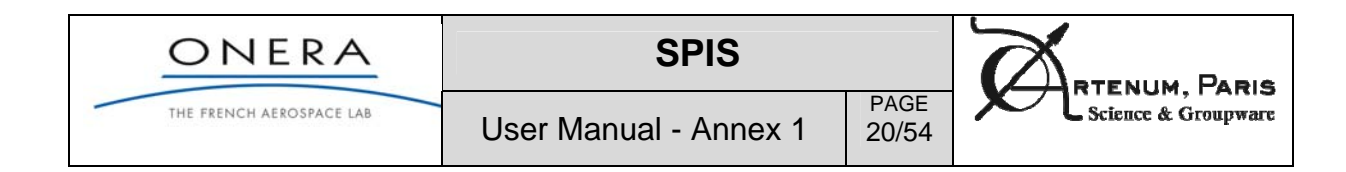

#### **Plasma**

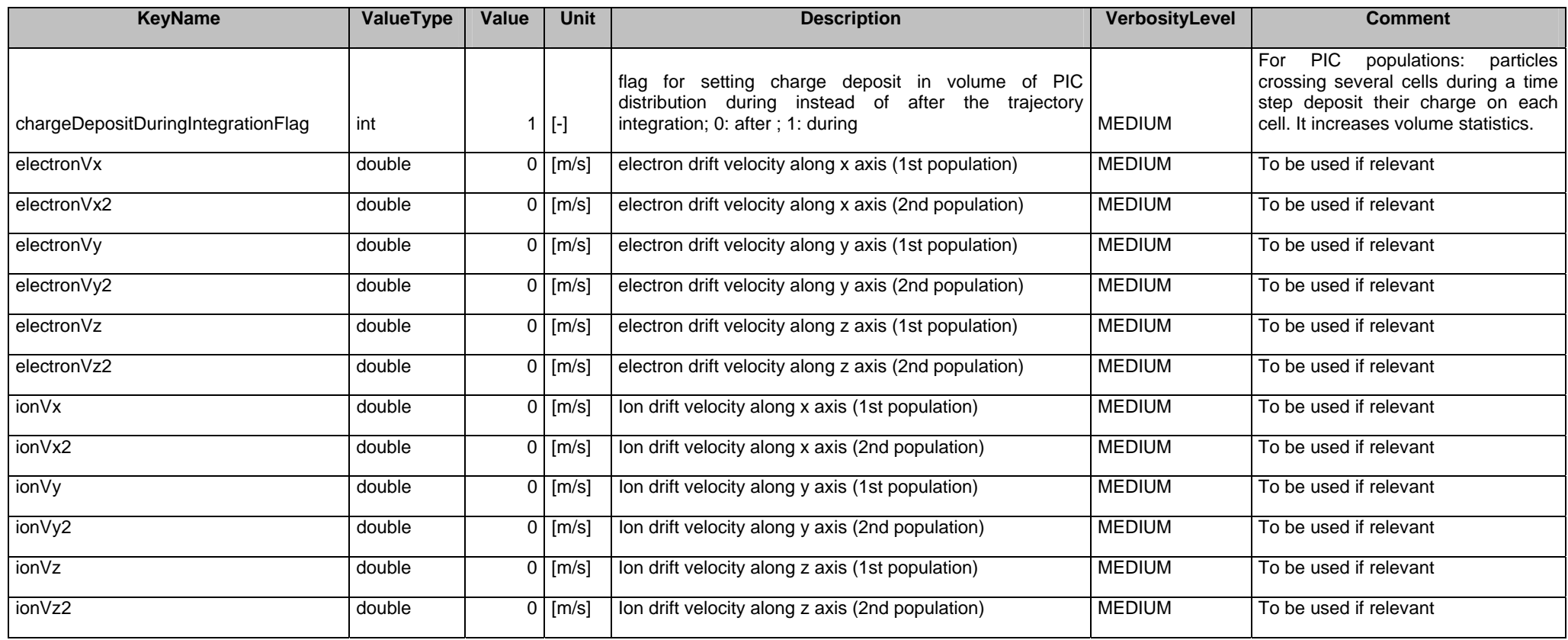

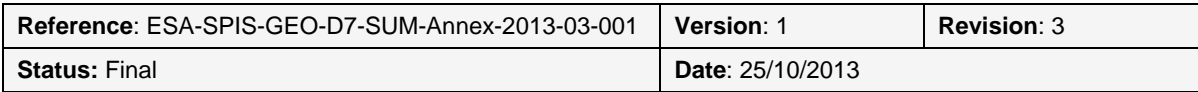

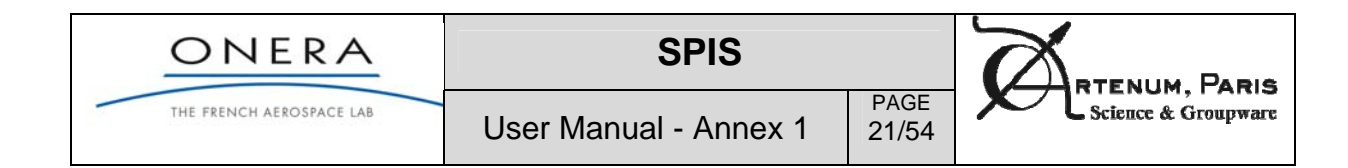

#### **Surface interactions**

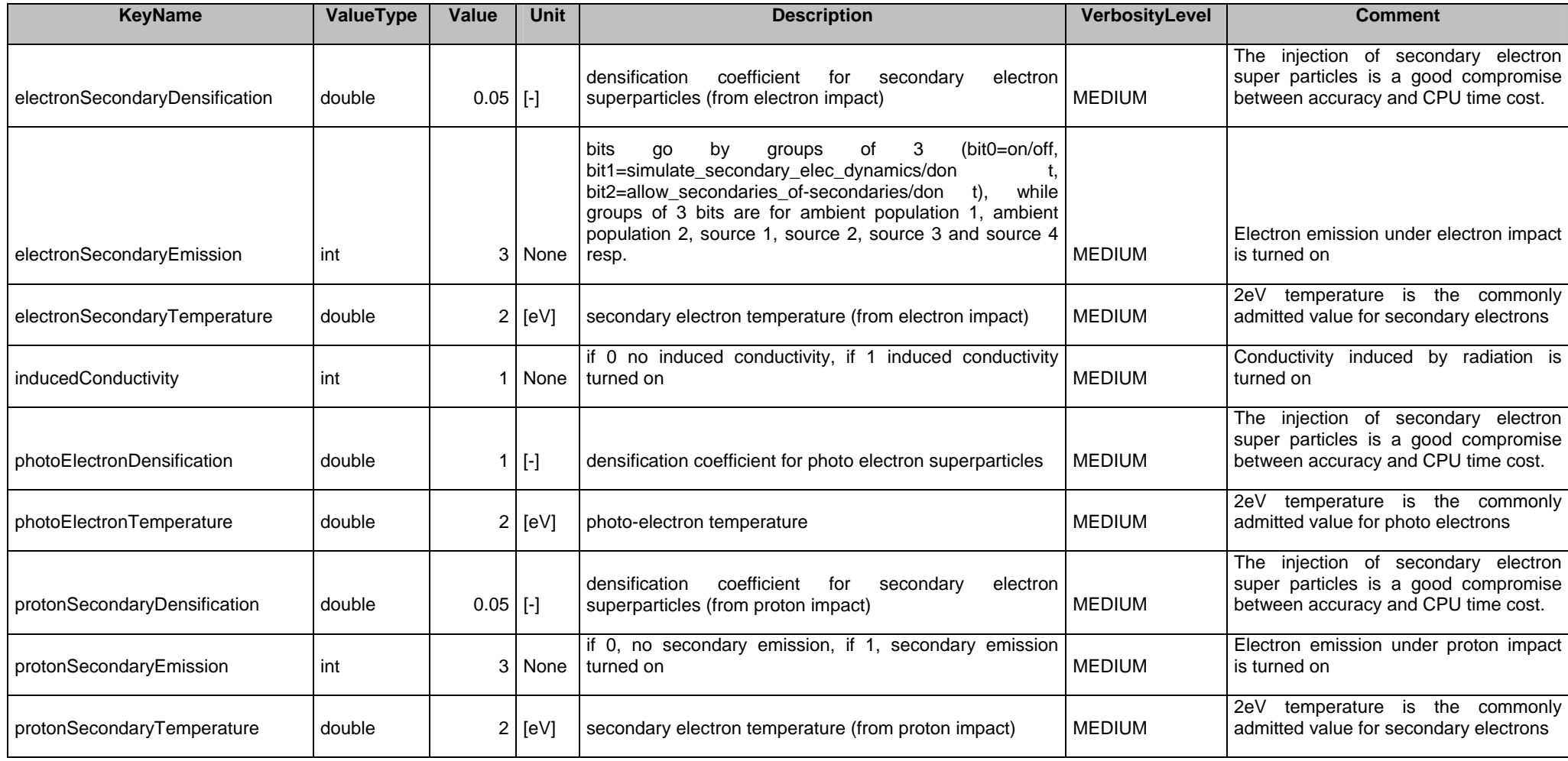

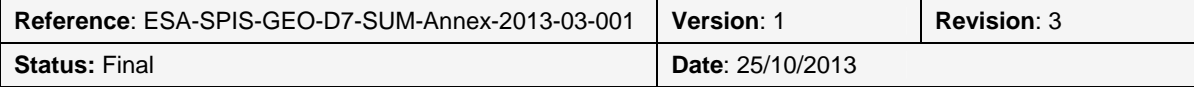

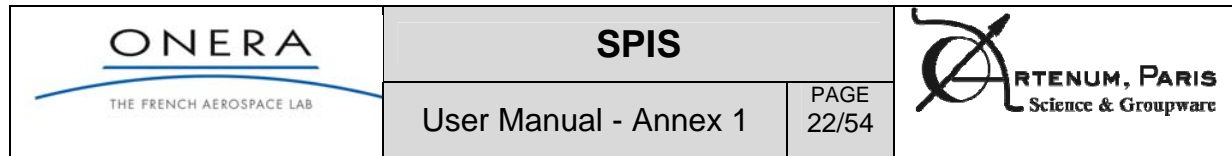

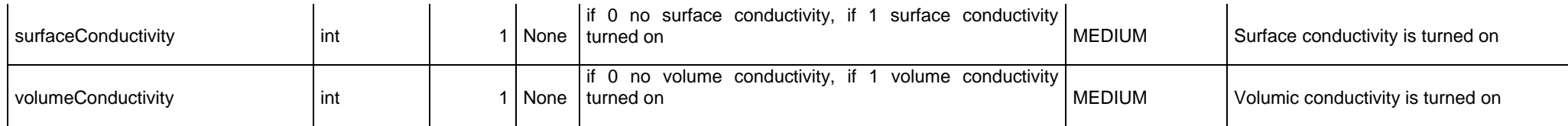

#### **Simulation control**

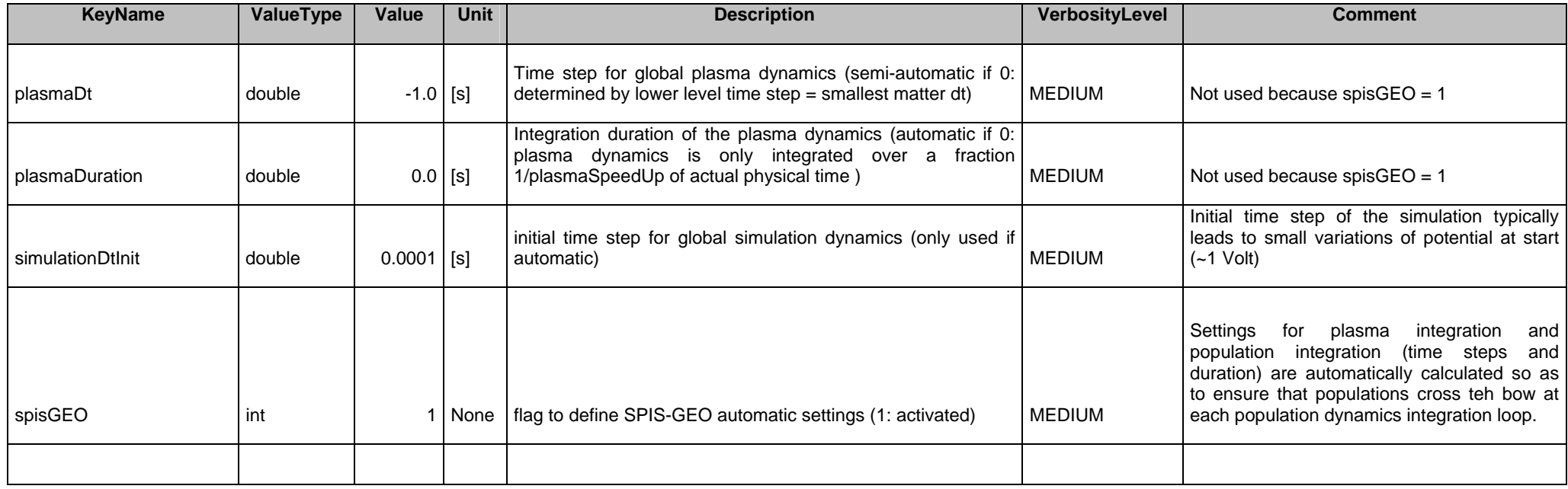

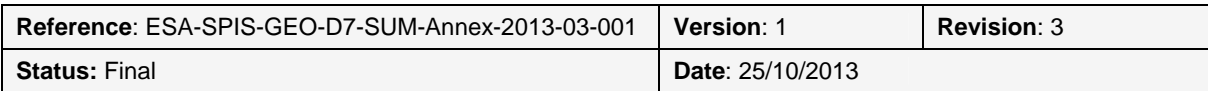

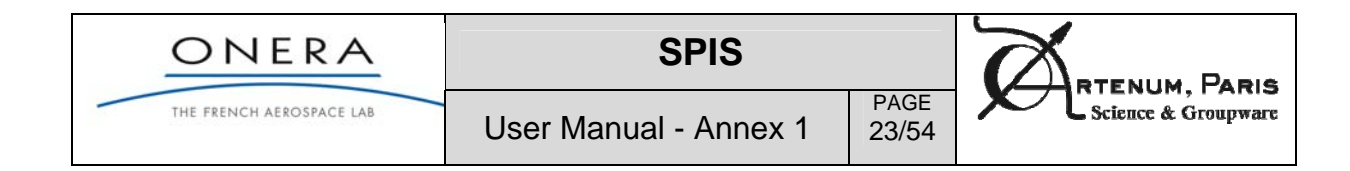

### **Spacecraft circuit**

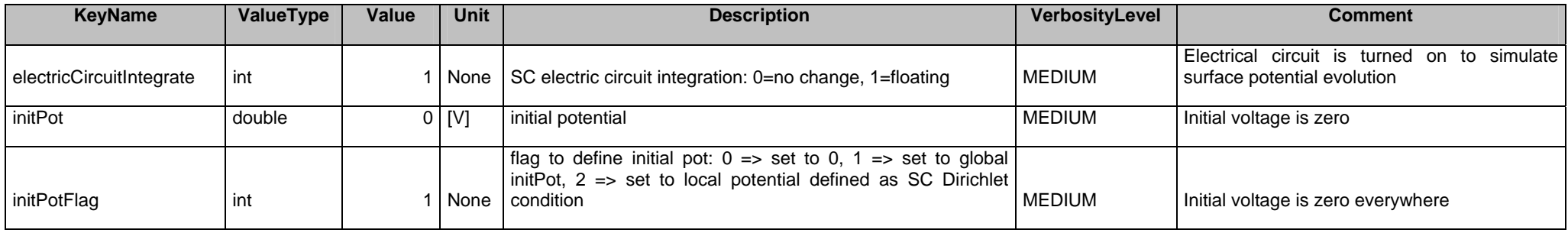

### **Eclipse exit**

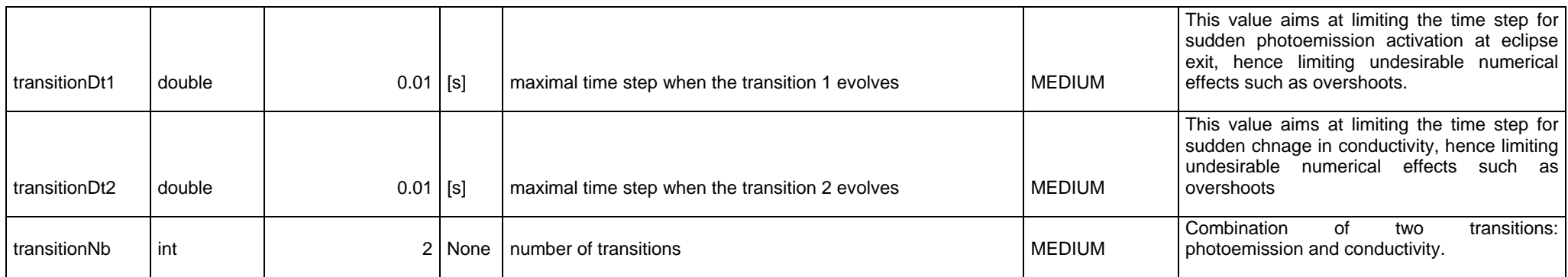

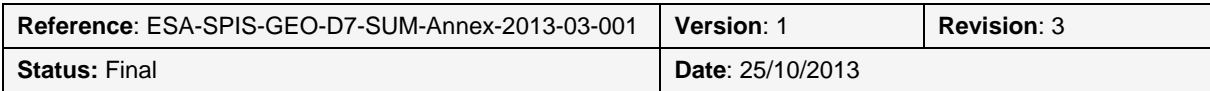

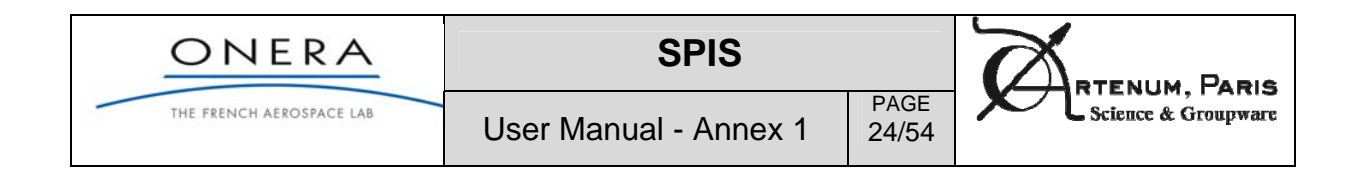

### **Magnetic field**

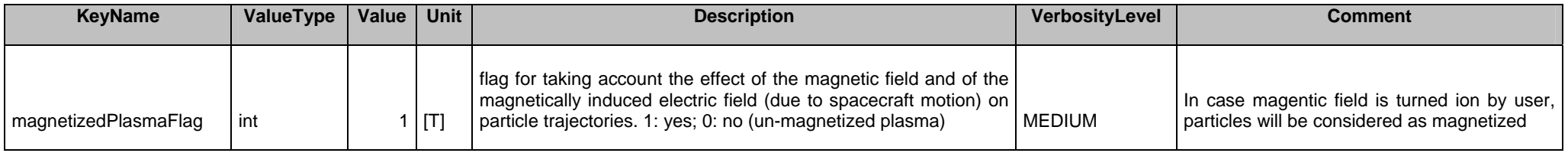

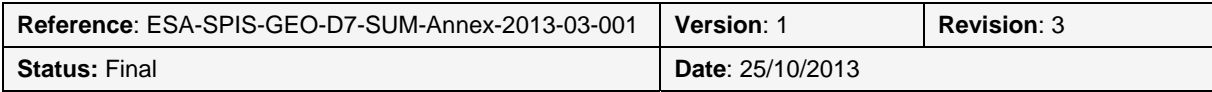

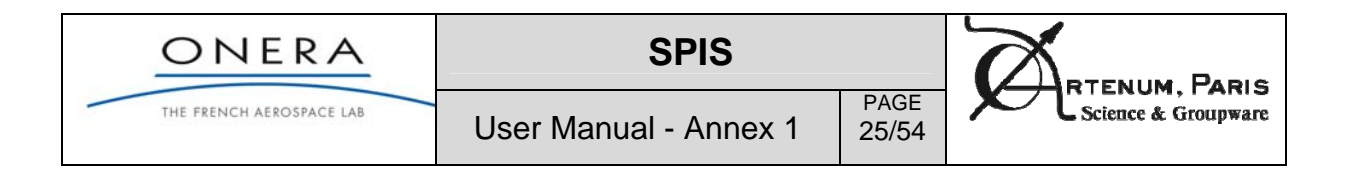

### **3.4. Advanced and expert settings**

More than 140 settings remain advanced or expert parameters that should be carefully modified by users. Their pre-defined settings for Geo/MEO applications is explained in next tables.

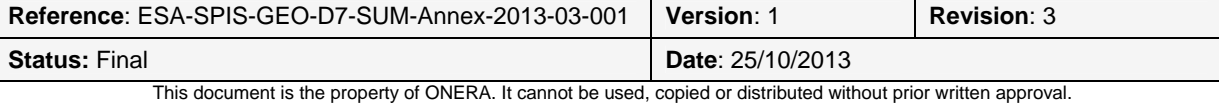

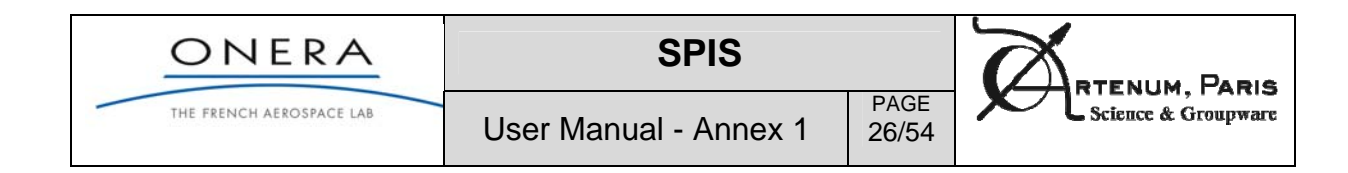

#### **Plasma**

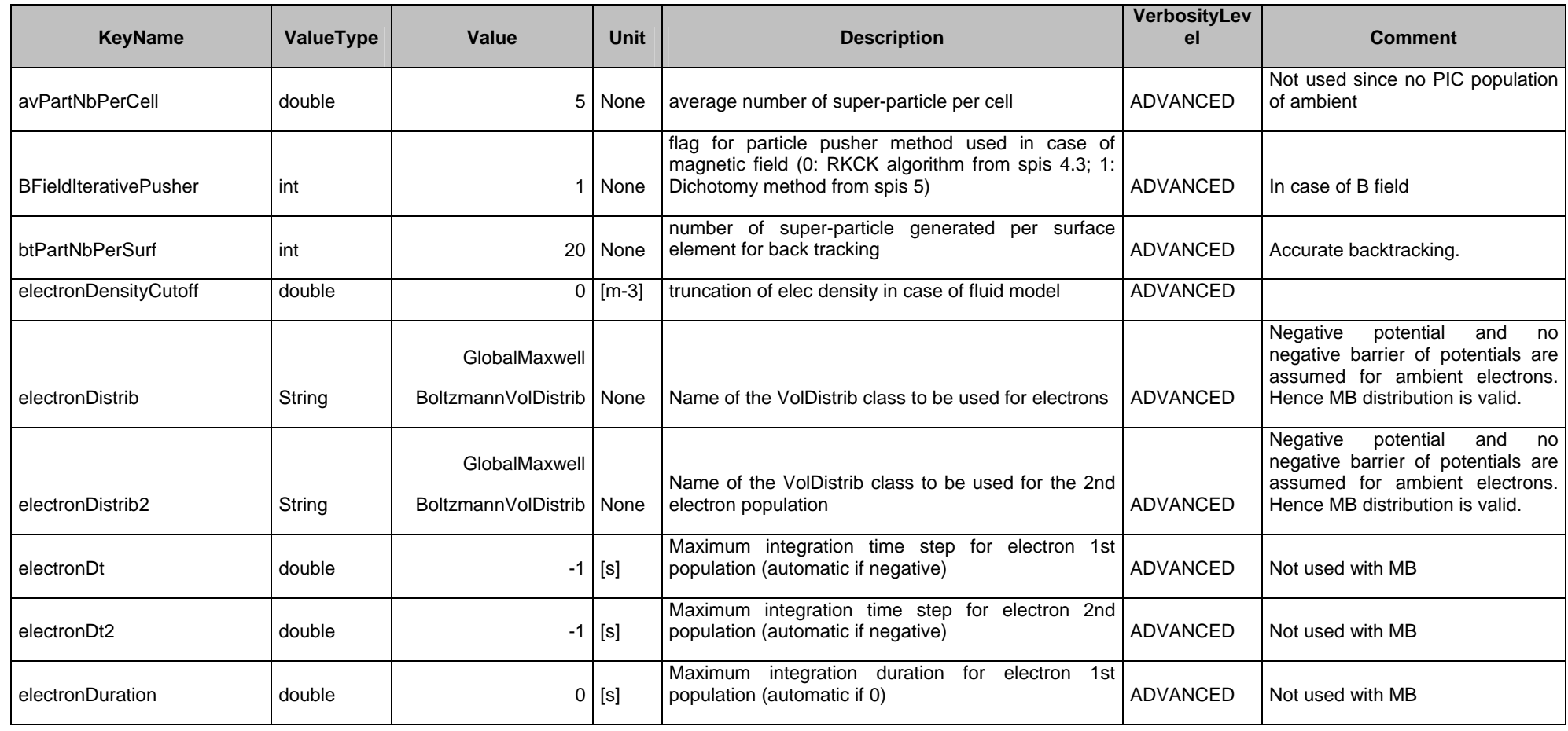

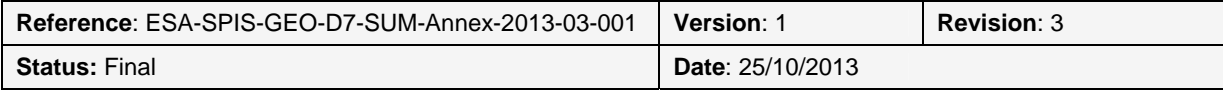

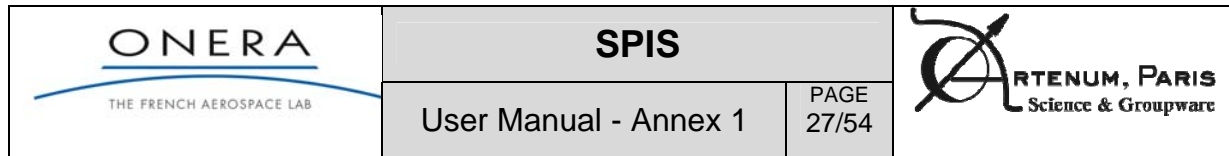

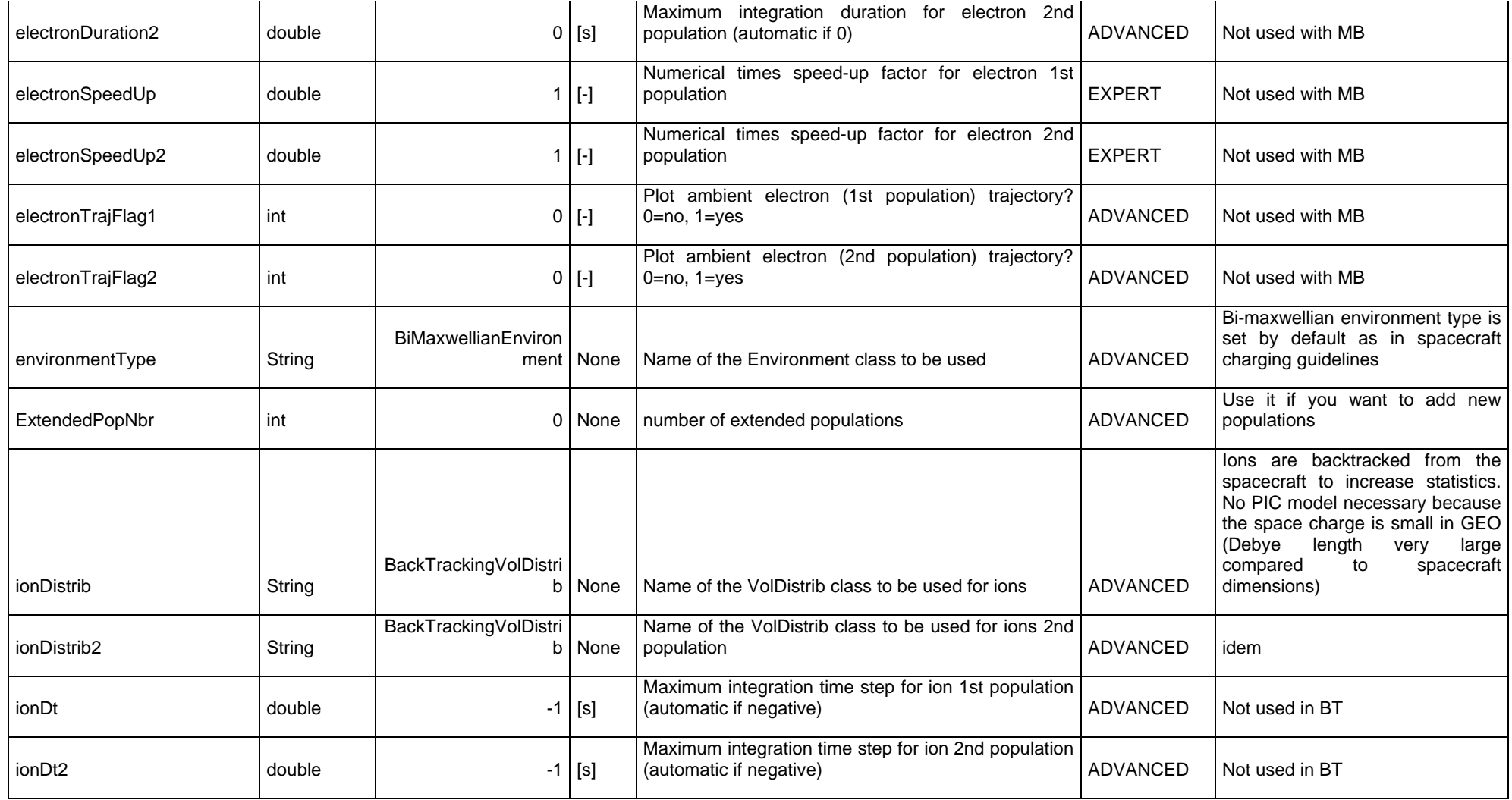

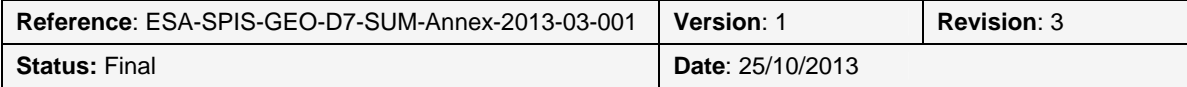

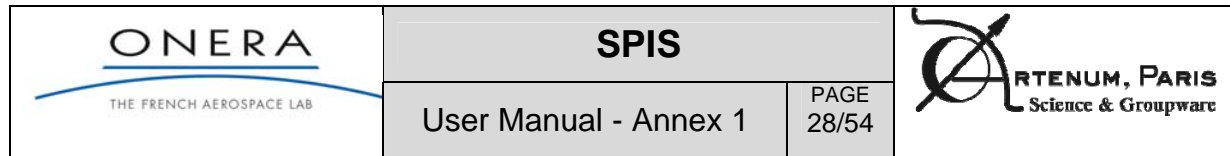

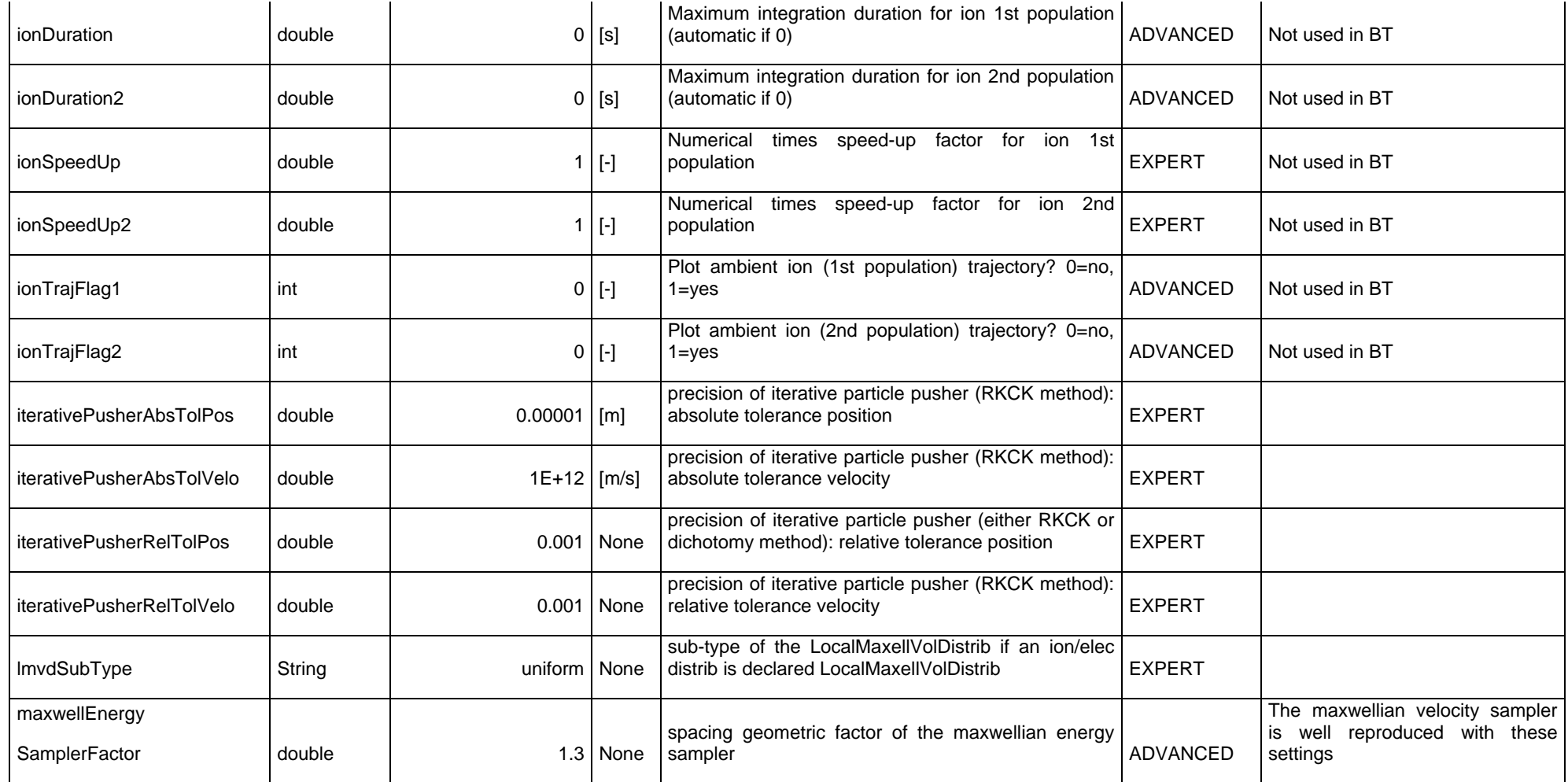

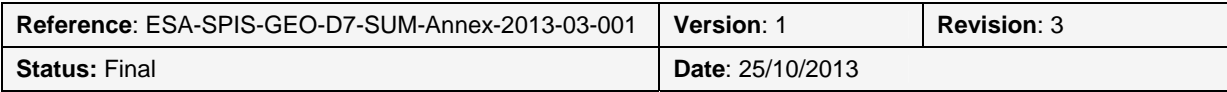

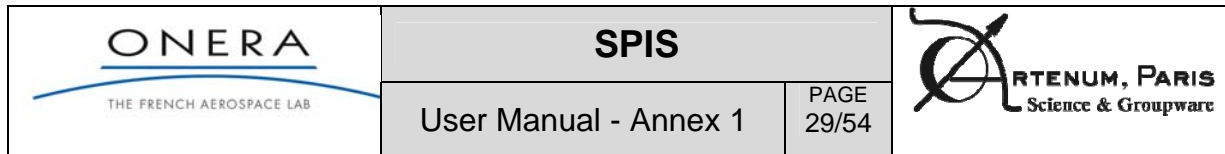

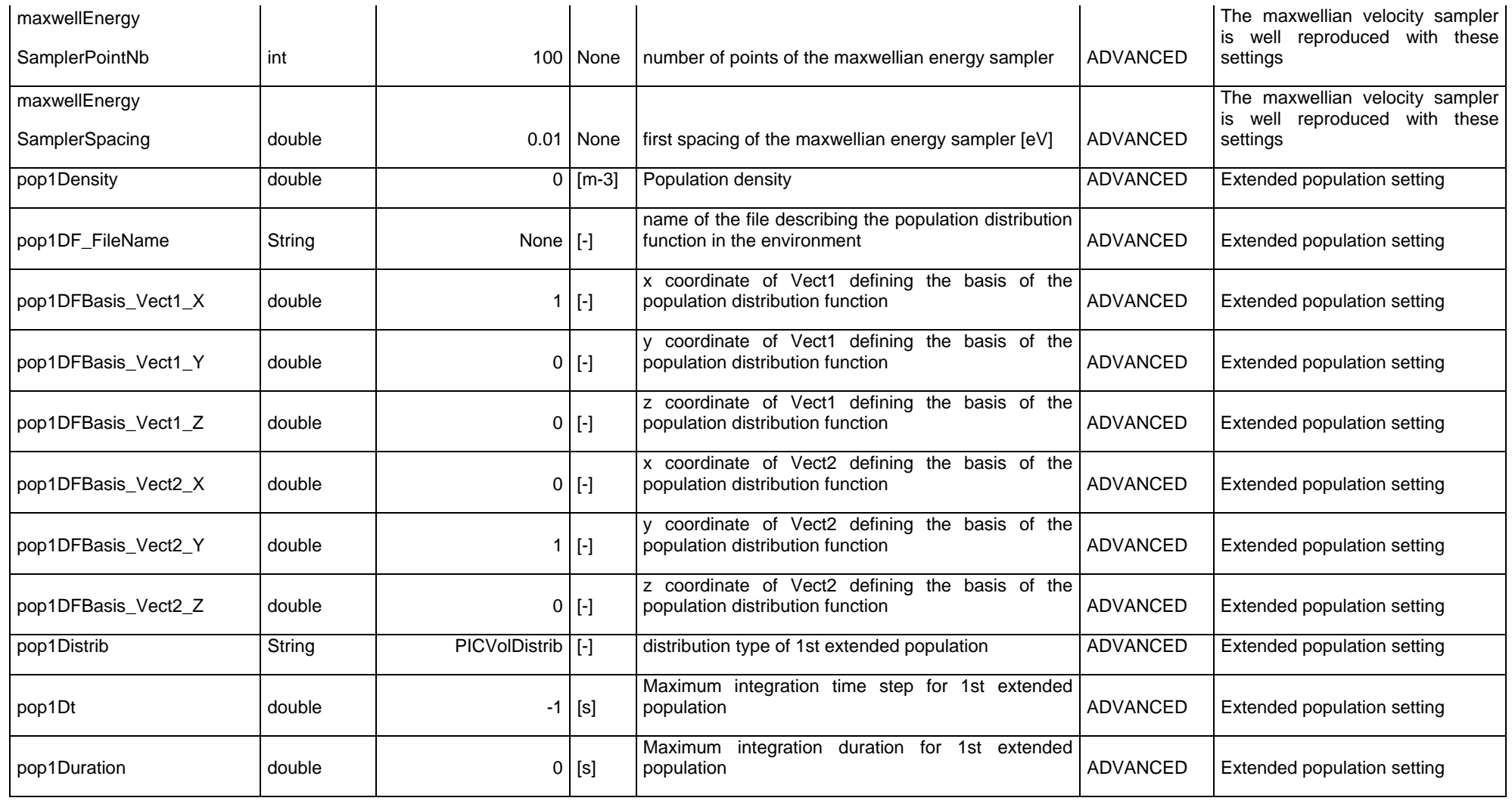

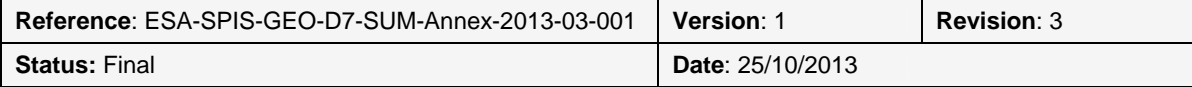

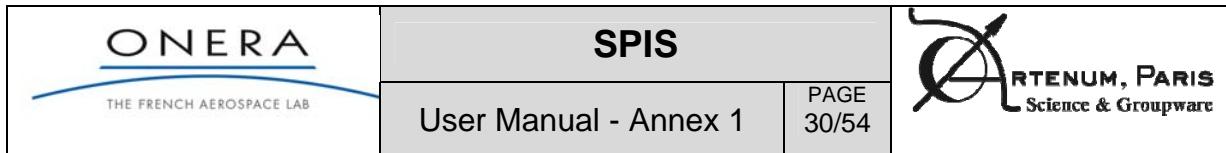

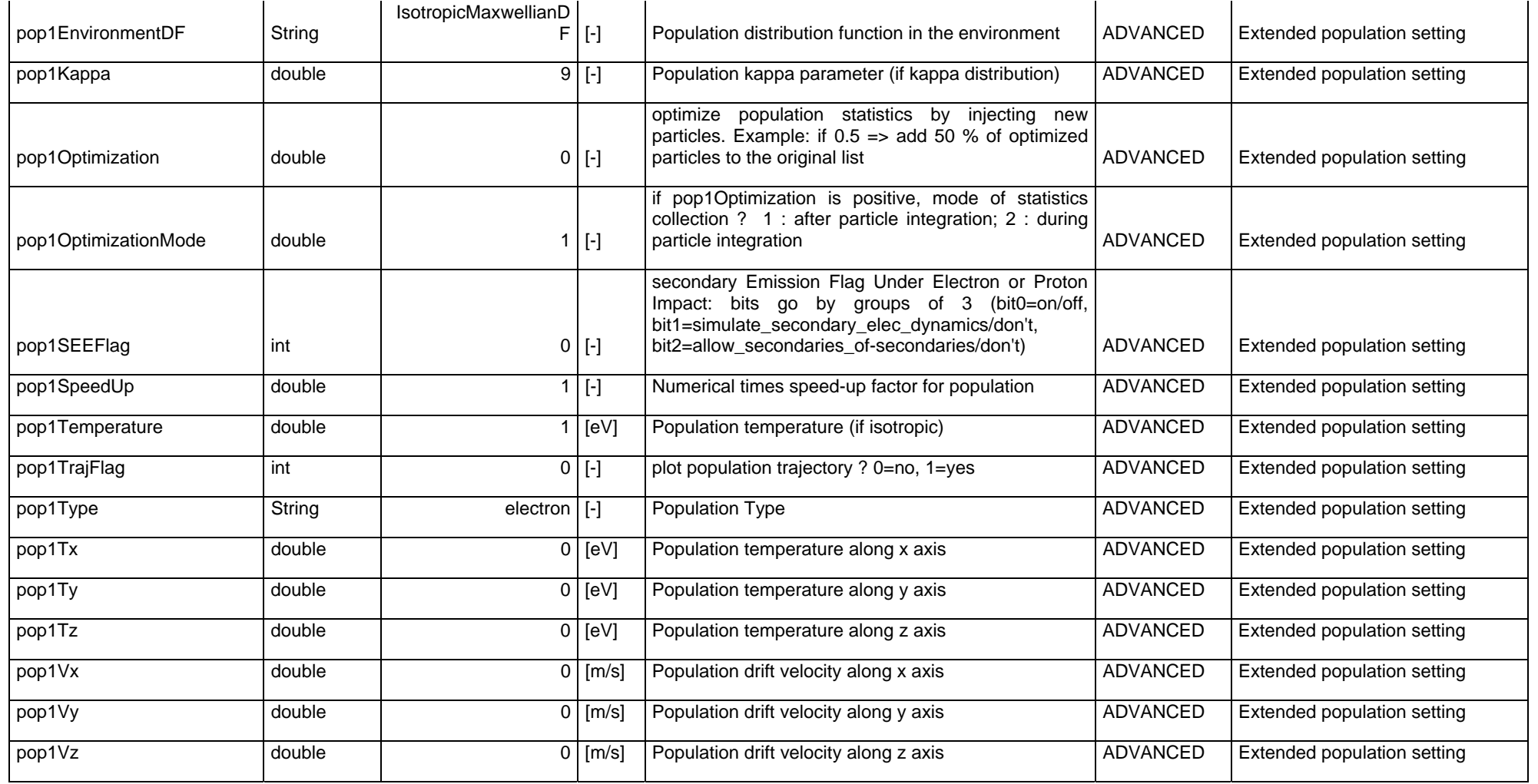

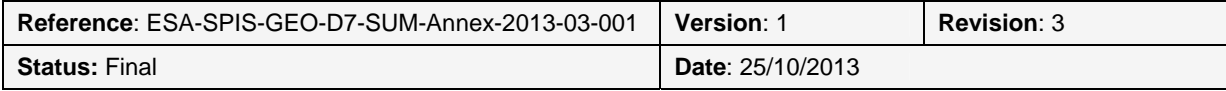

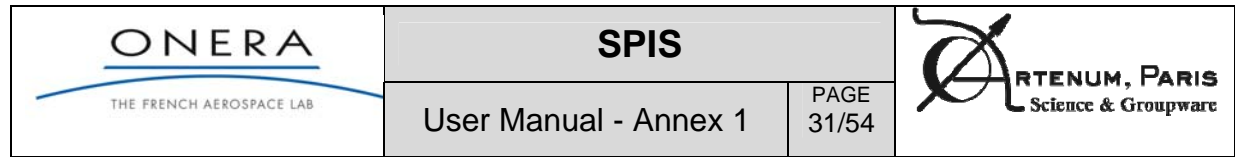

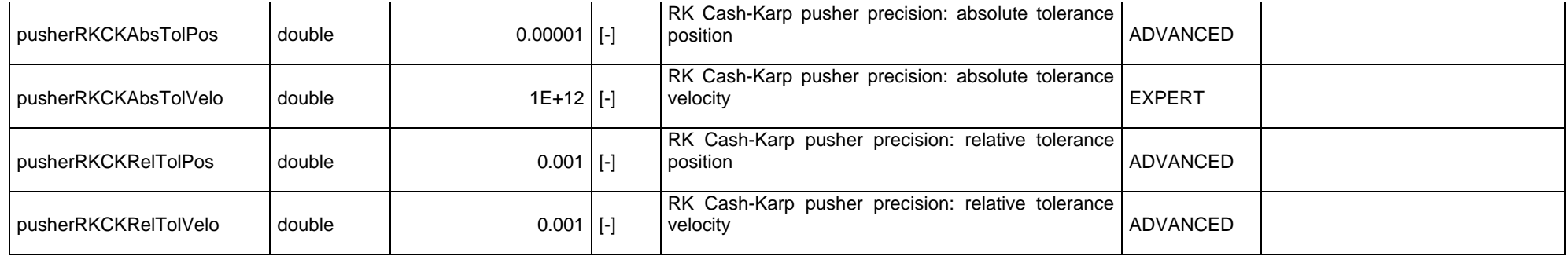

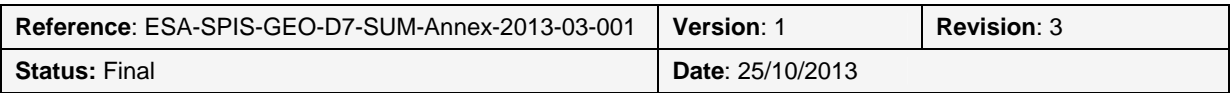

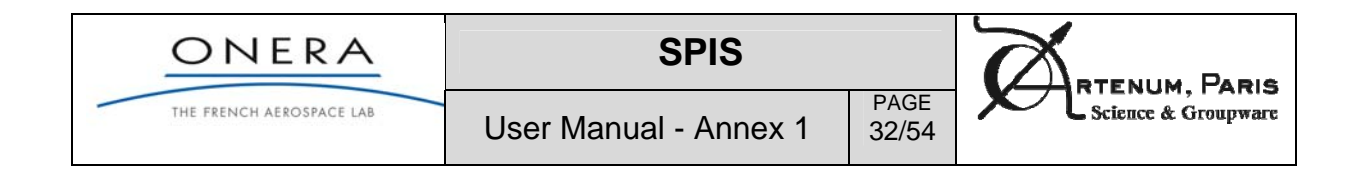

#### **Surface interactions**

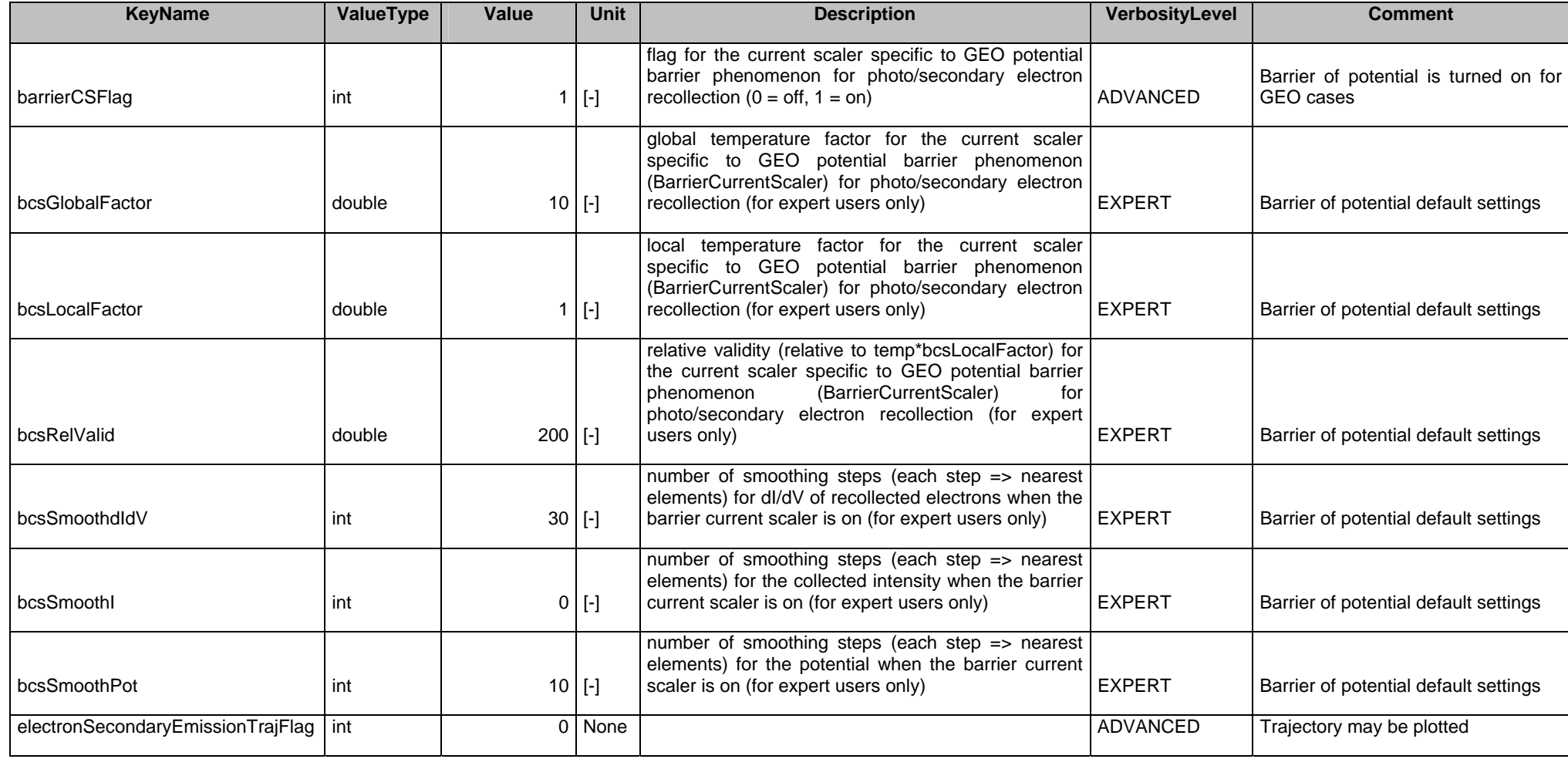

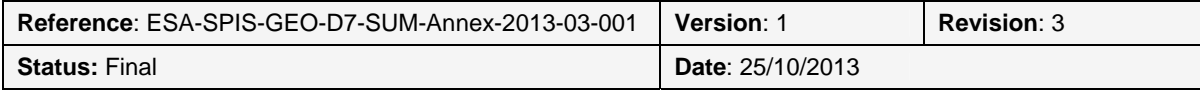

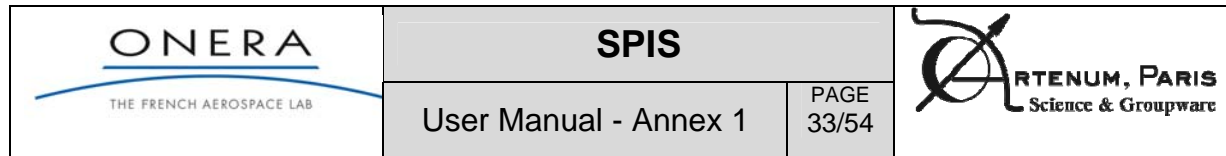

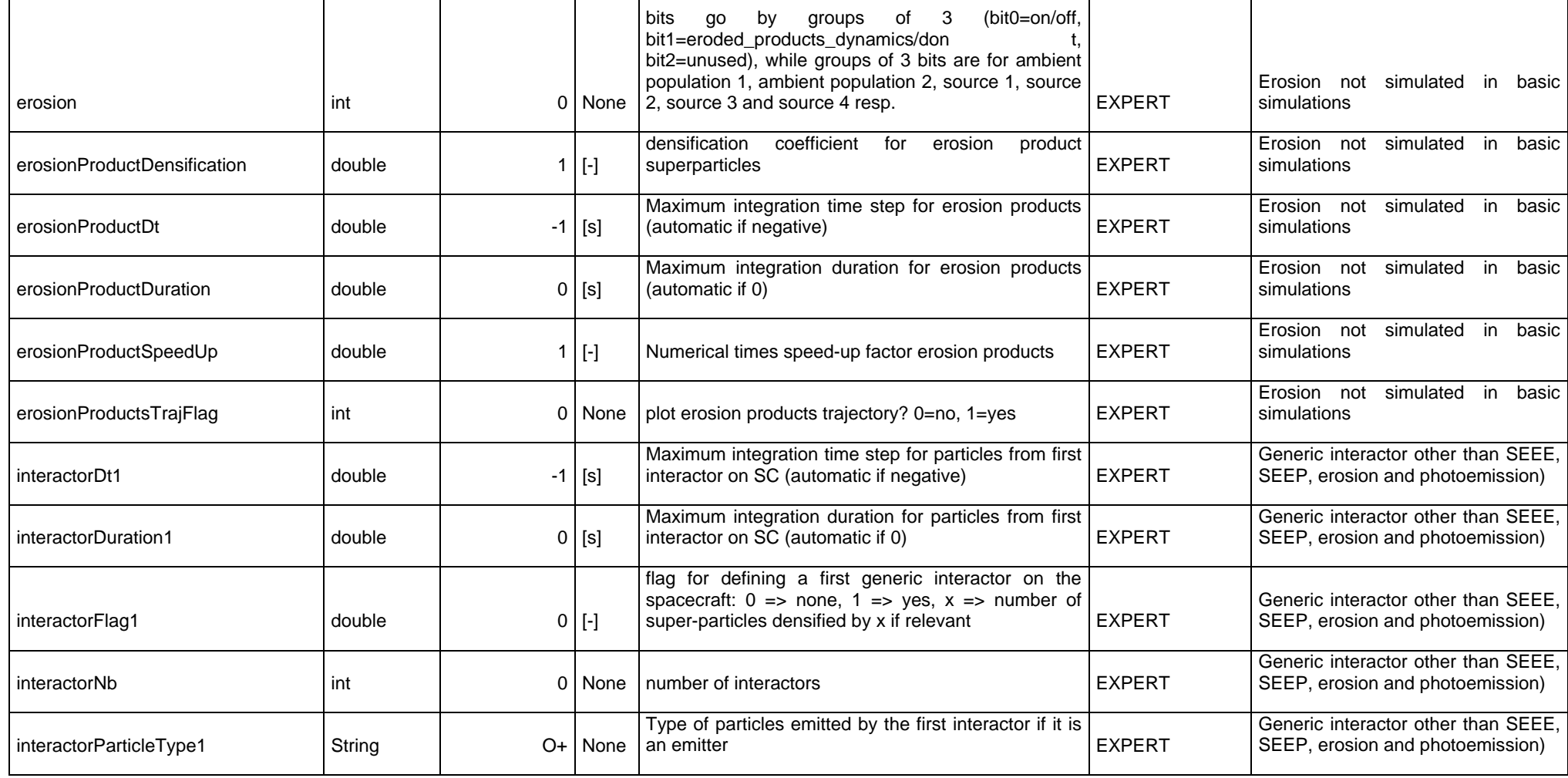

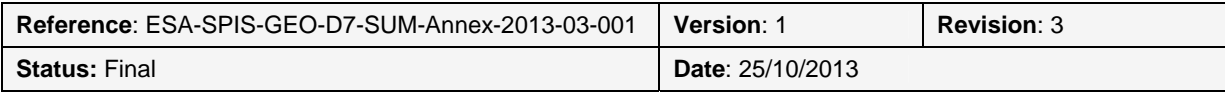

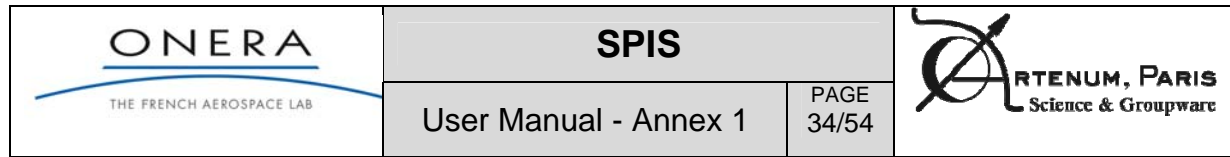

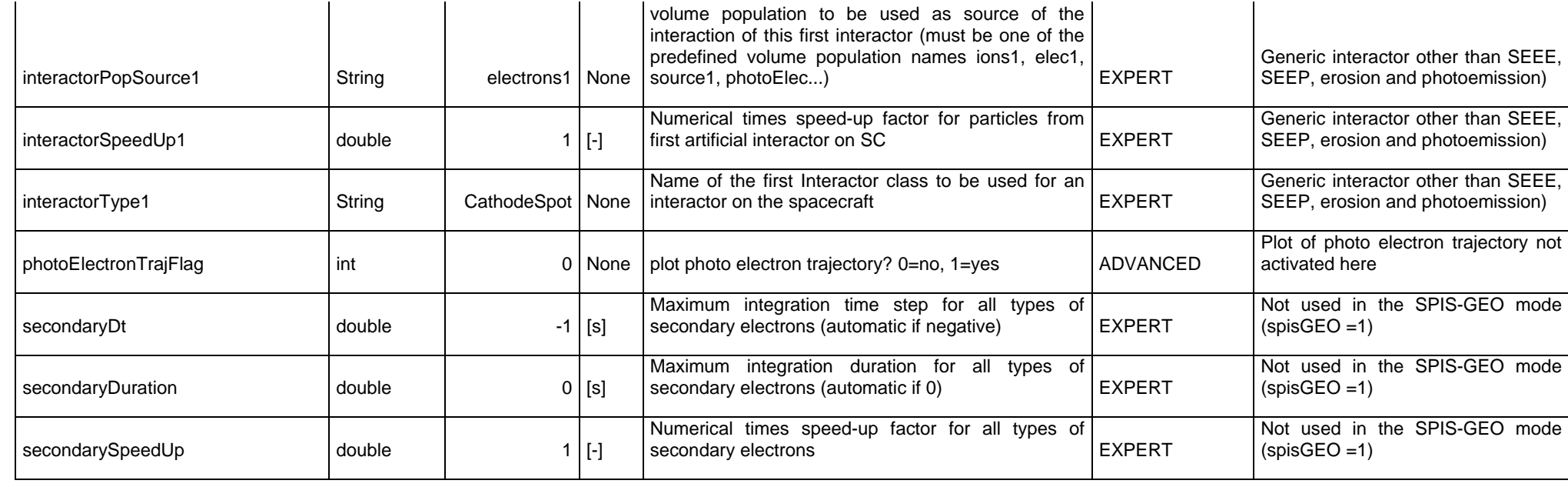

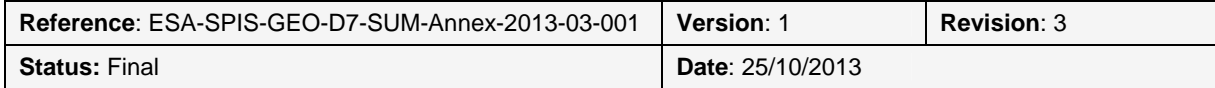

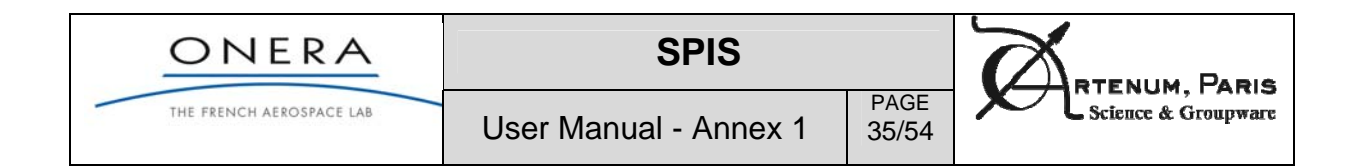

#### **Simulation control**

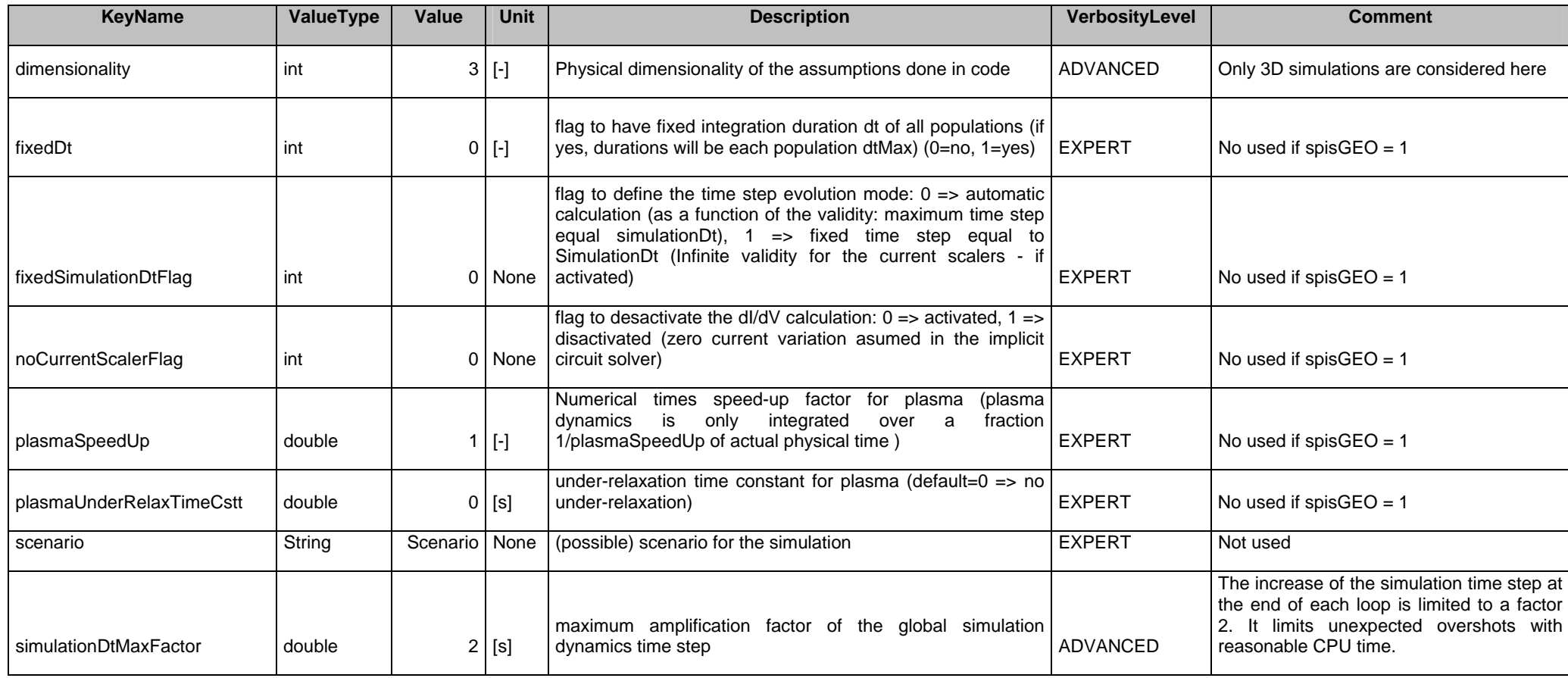

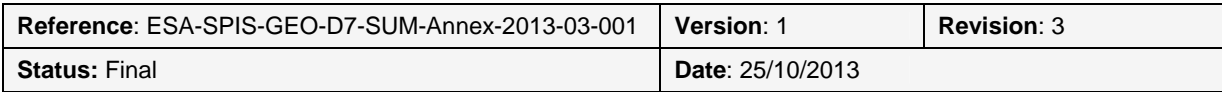

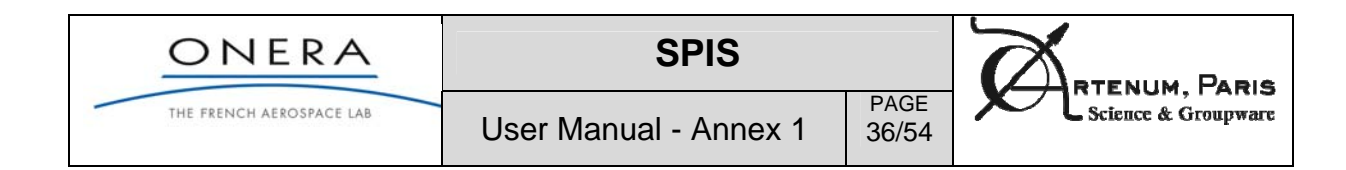

### **Spacecraft circuit**

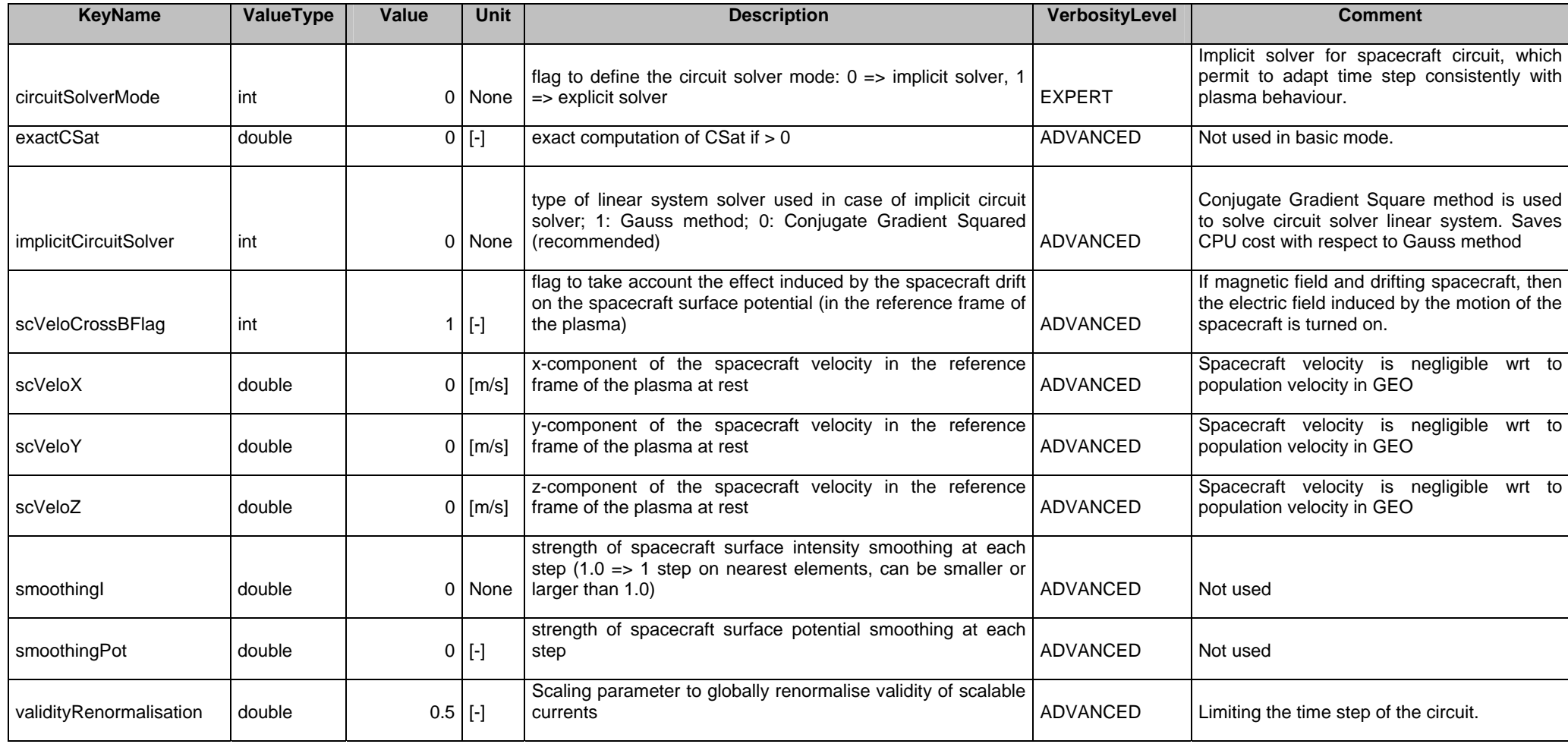

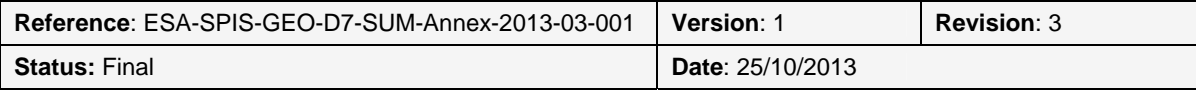

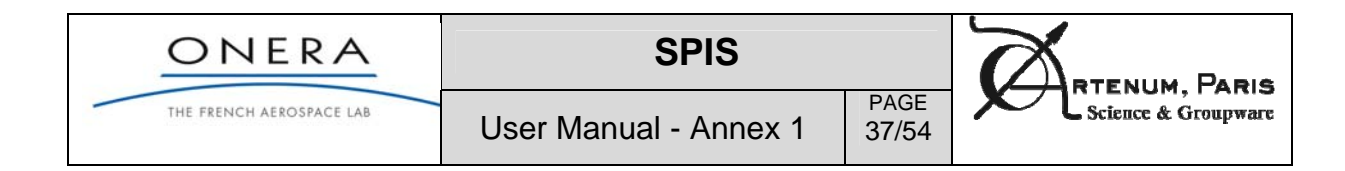

### **Eclipse exit**

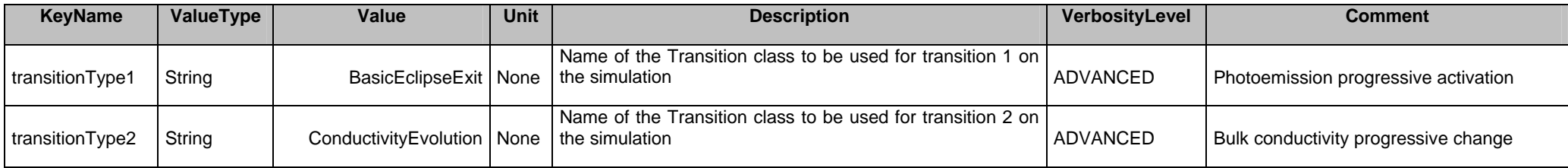

### **Poisson equation**

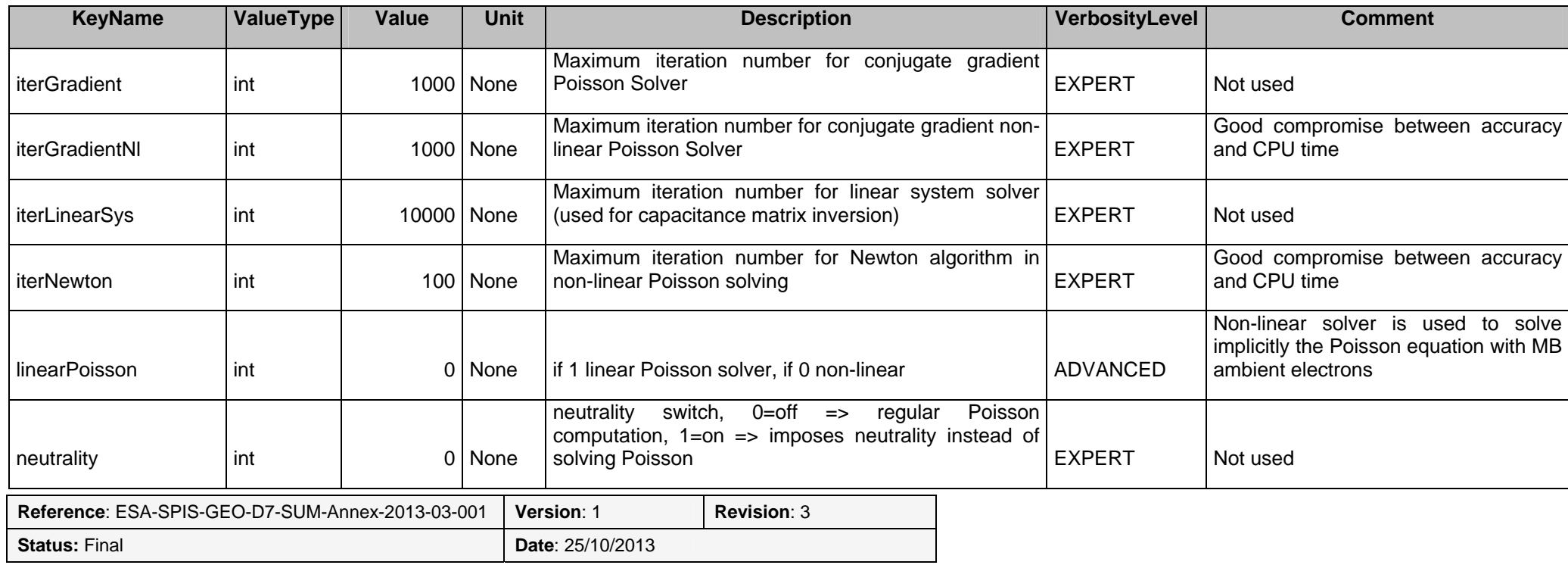

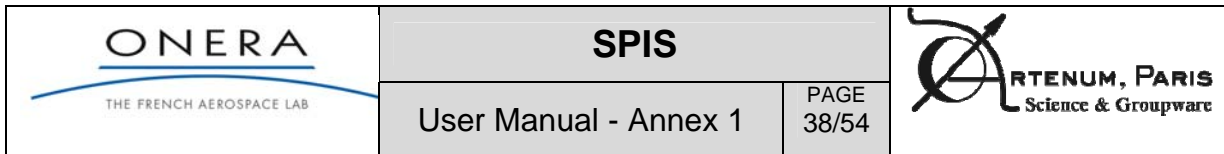

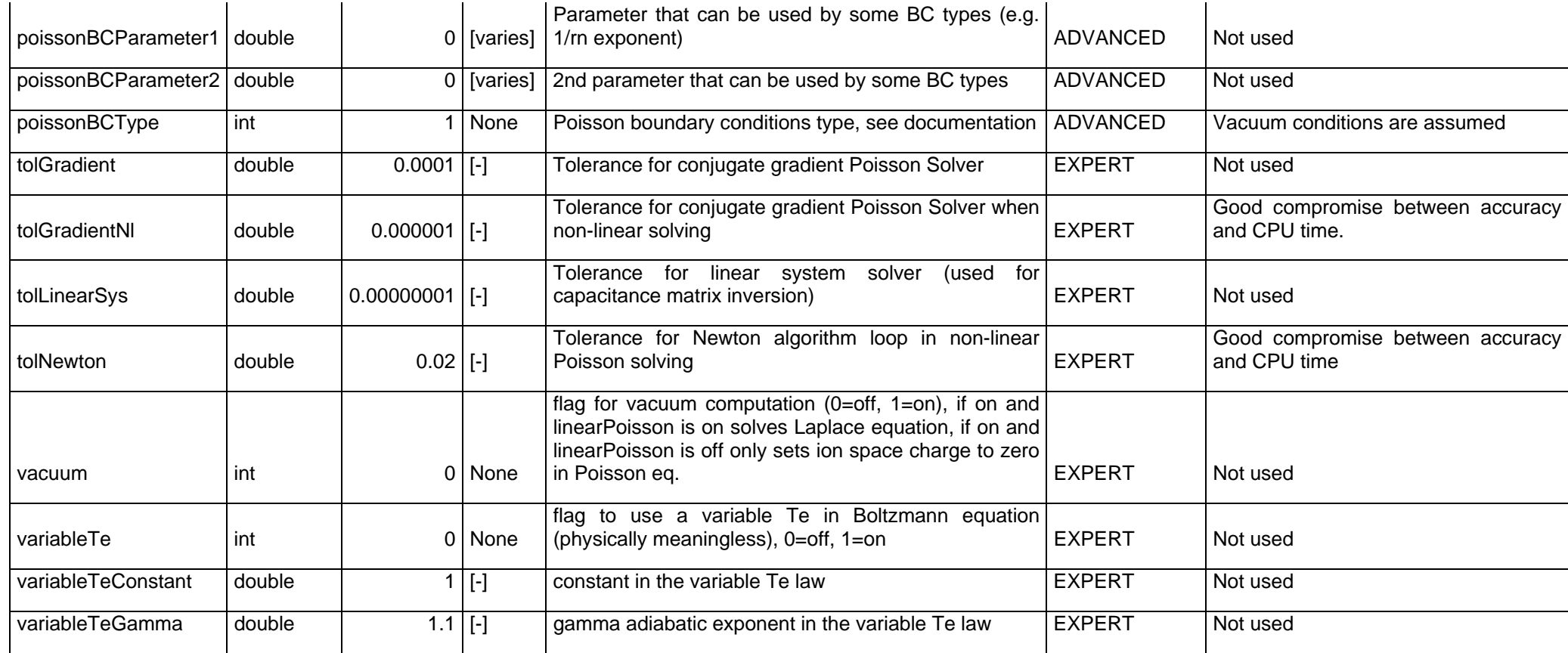

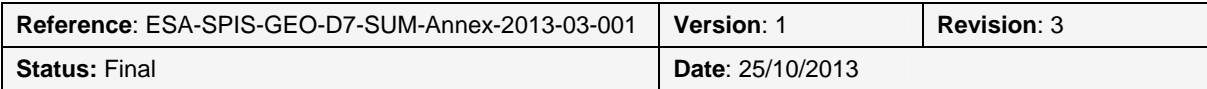

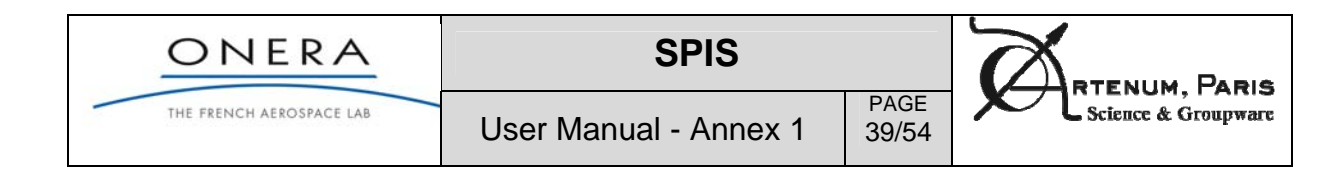

### **Outputs**

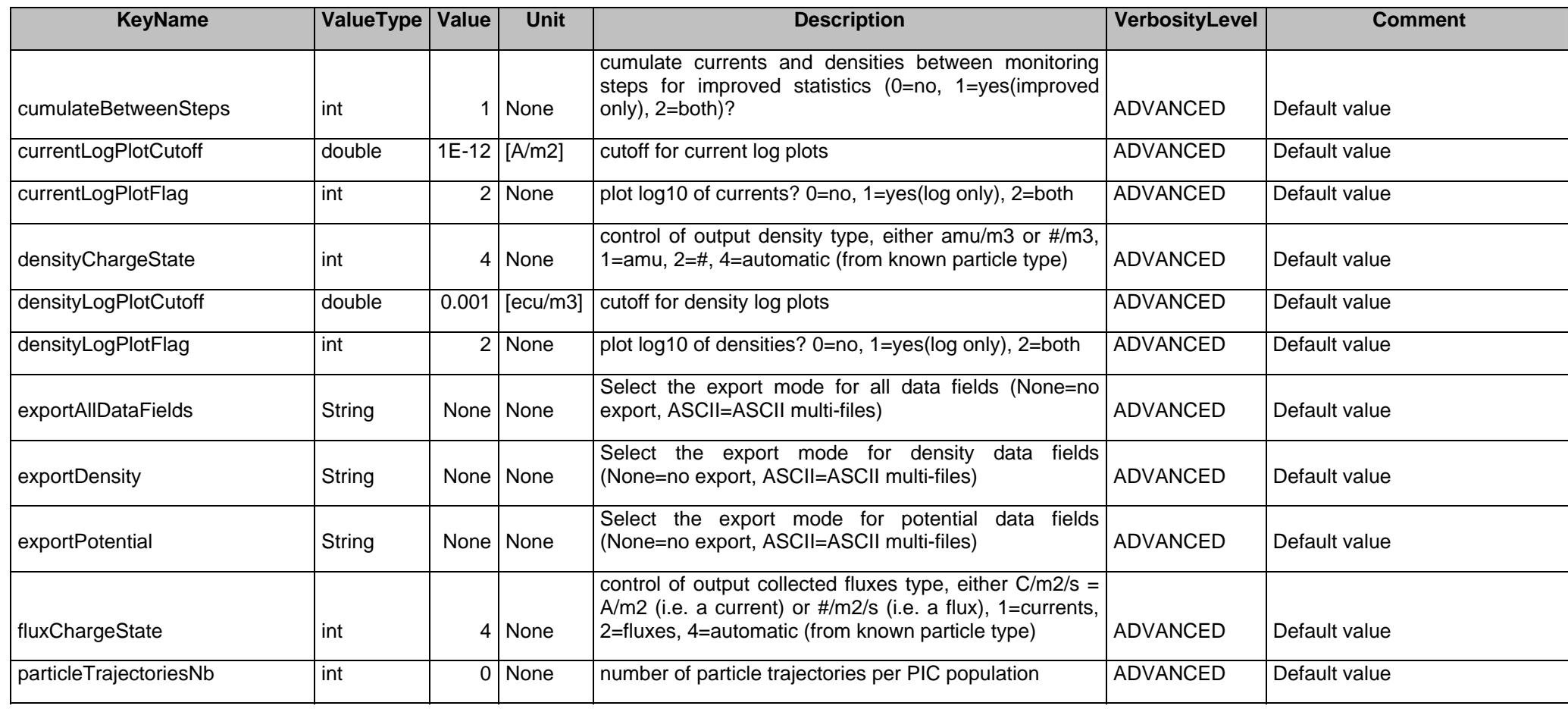

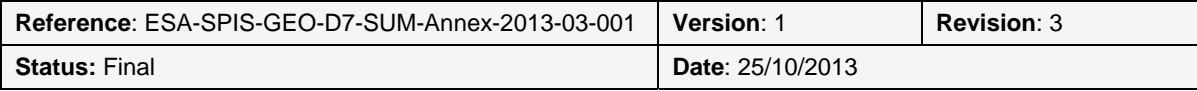

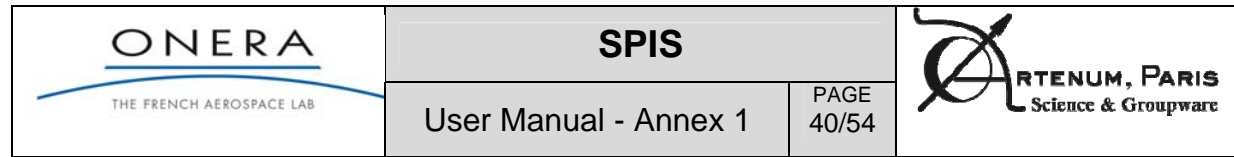

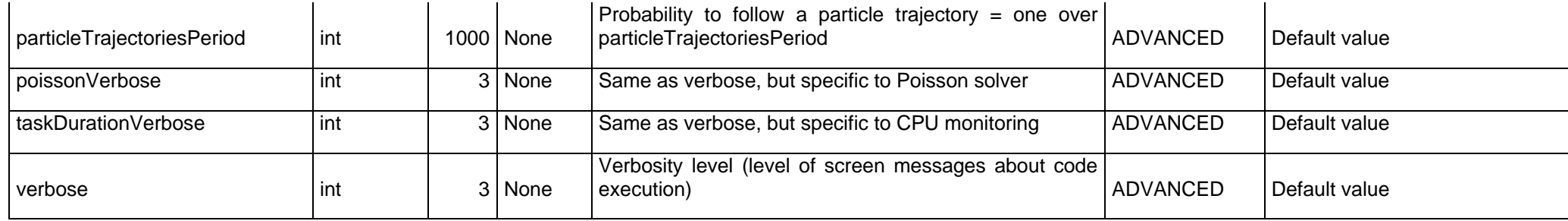

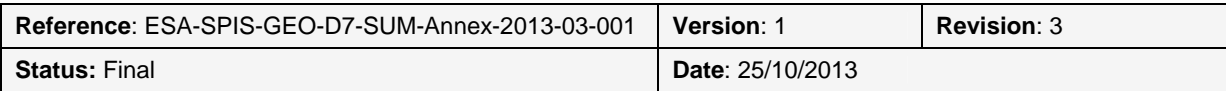

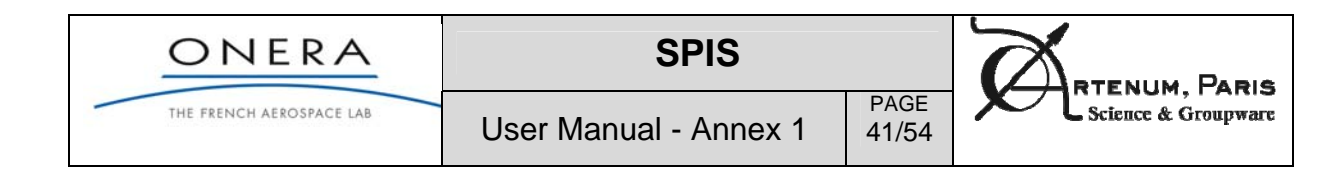

#### **Volume interactions**

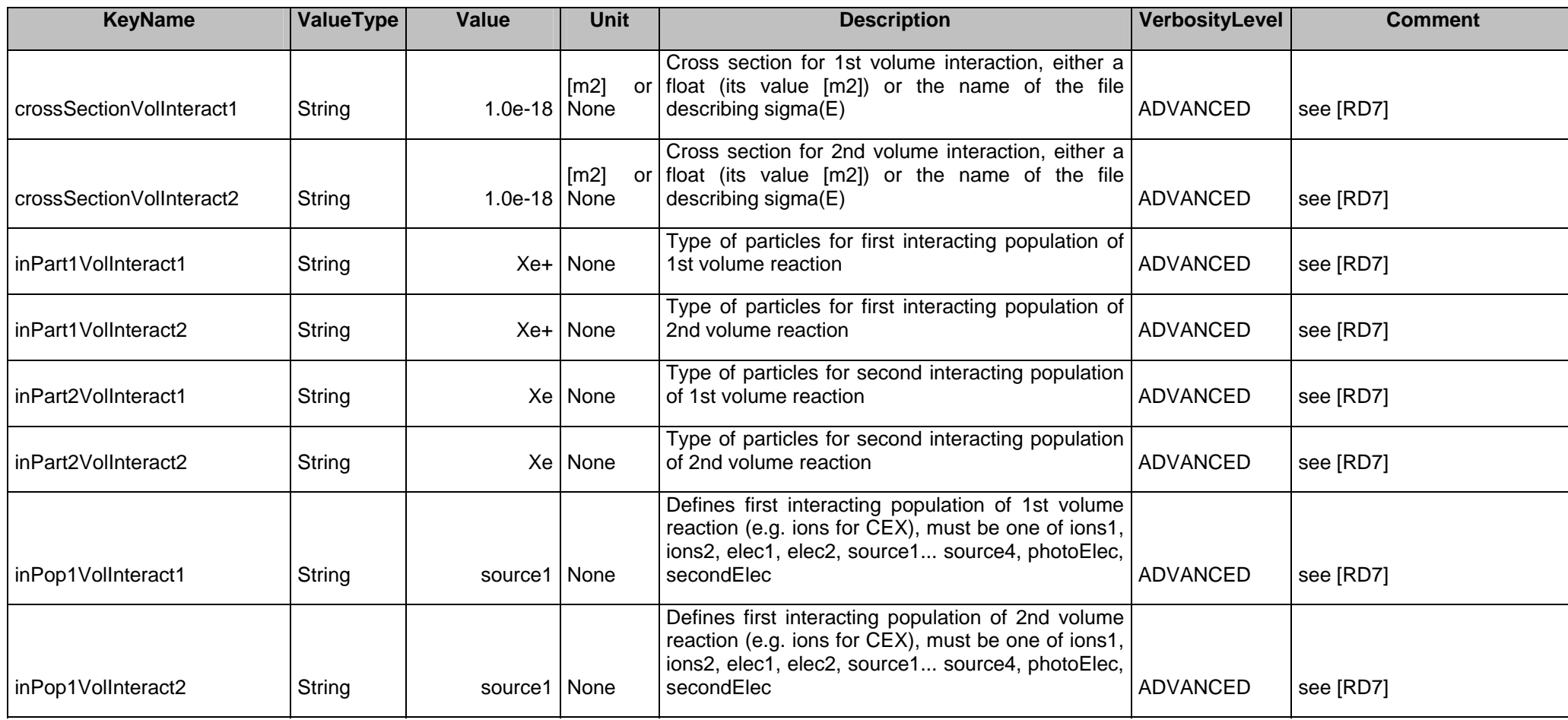

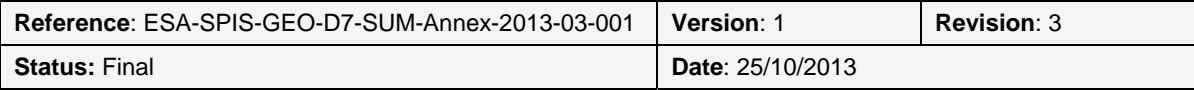

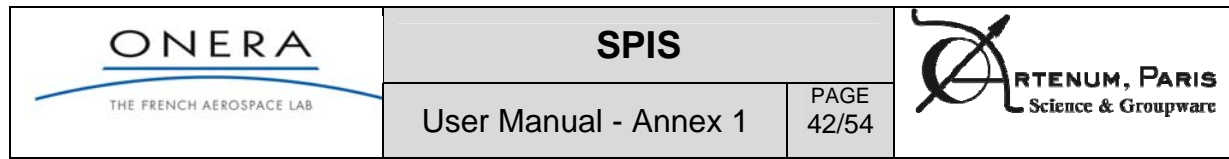

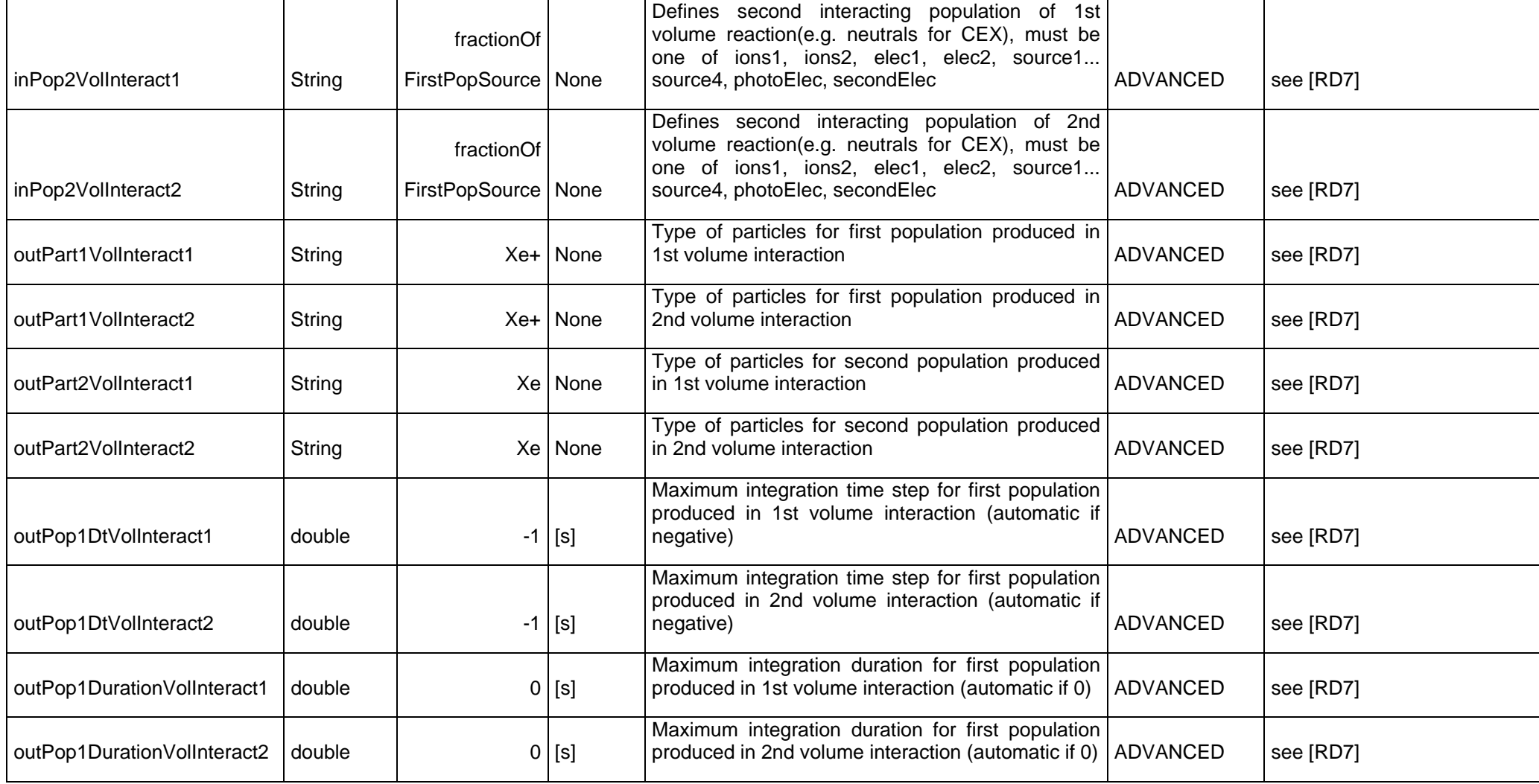

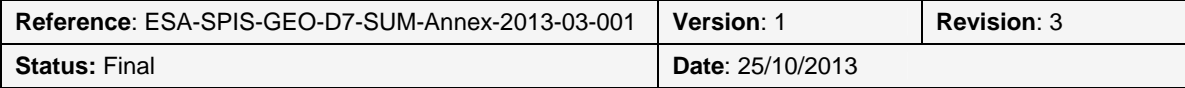

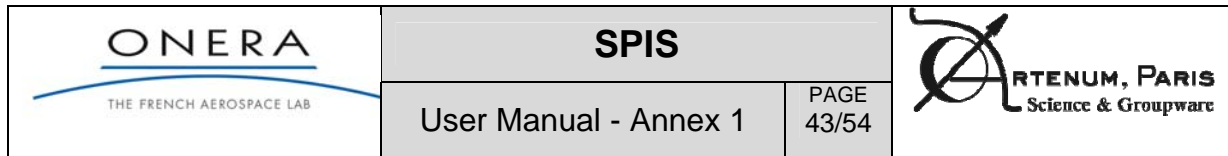

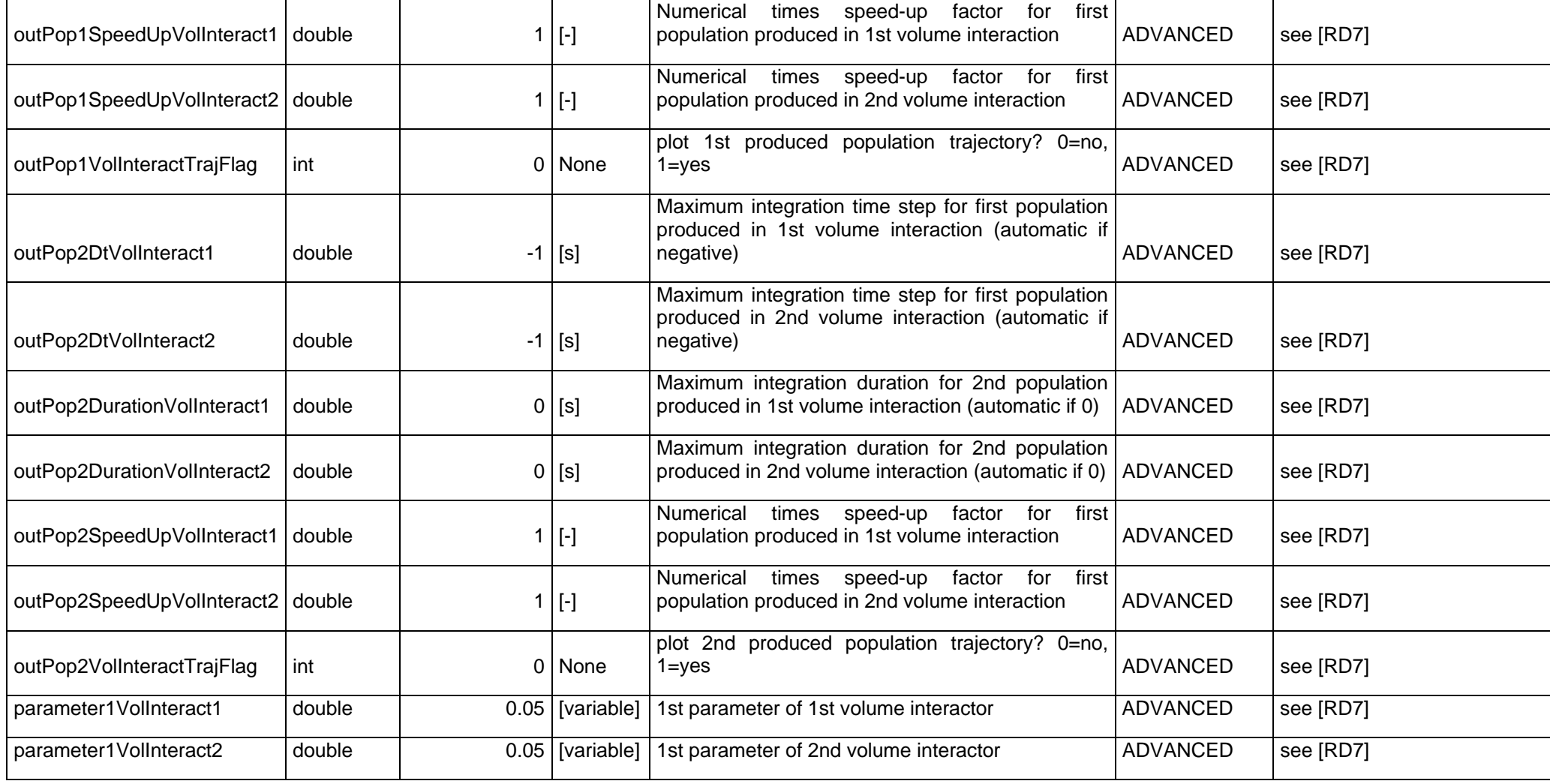

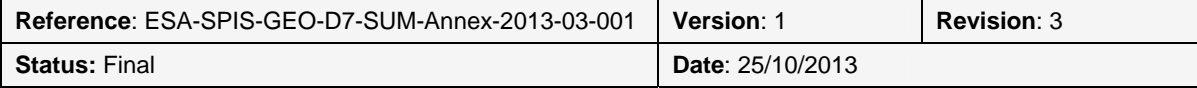

Ξ

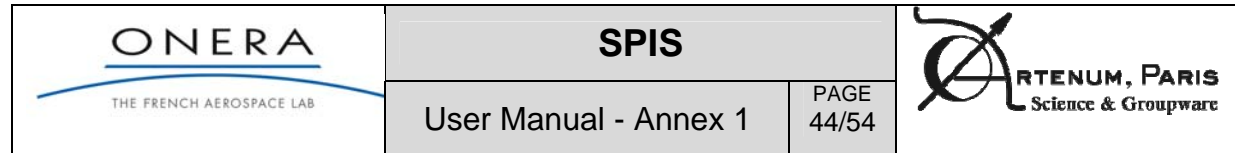

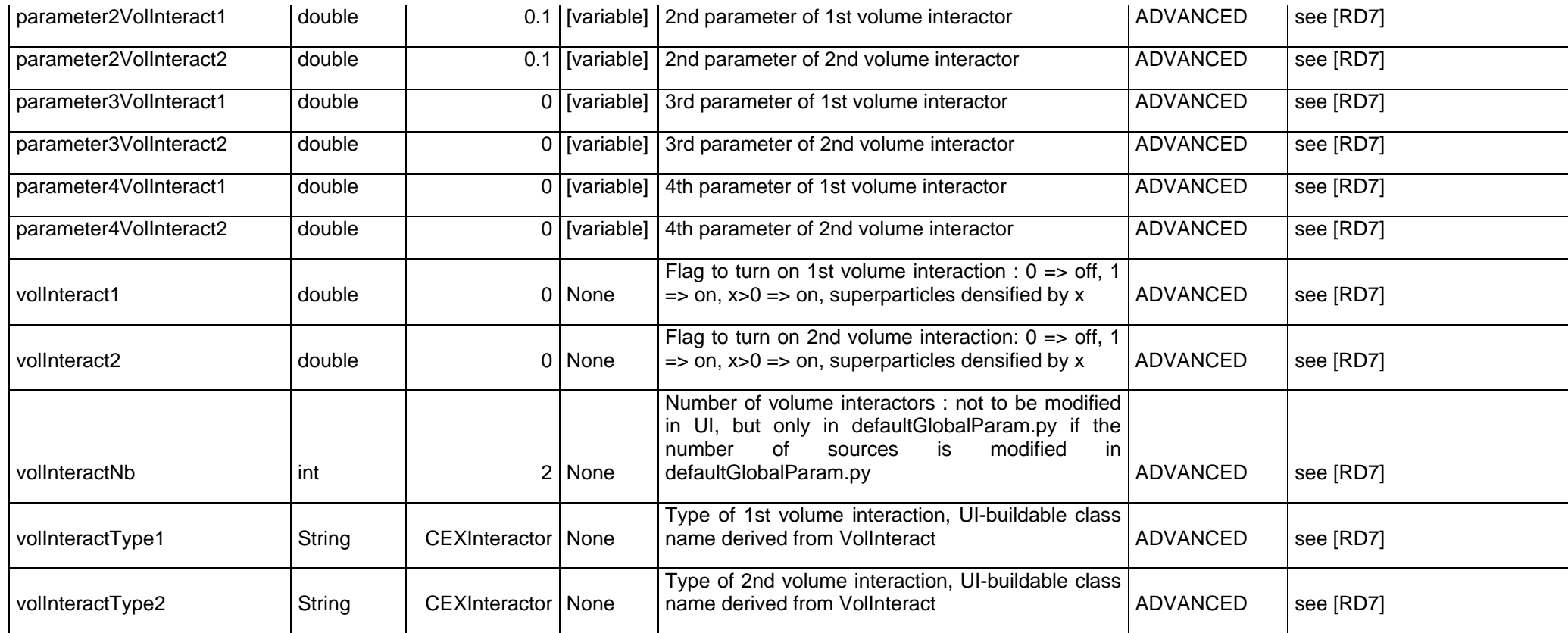

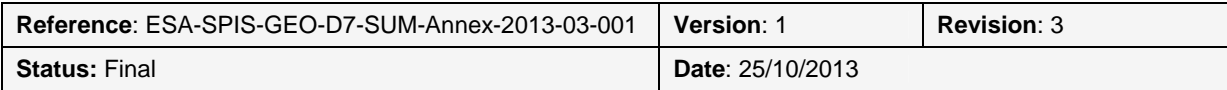

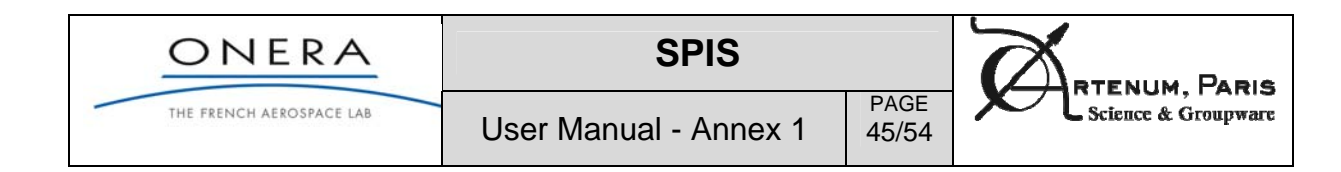

#### **MultiZone**

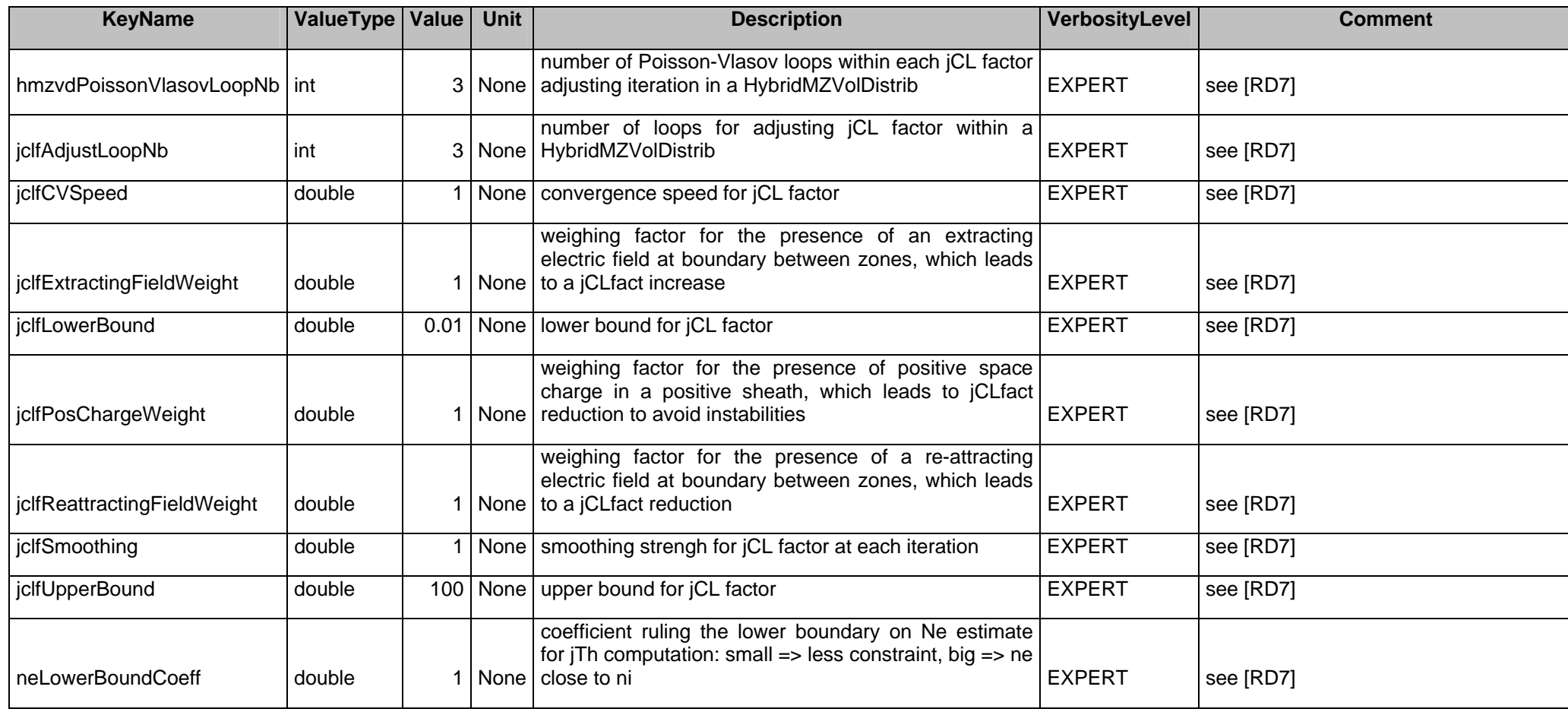

![](_page_44_Picture_153.jpeg)

![](_page_45_Picture_132.jpeg)

![](_page_45_Picture_133.jpeg)

#### **Scenario**

![](_page_45_Picture_134.jpeg)

![](_page_45_Picture_135.jpeg)

![](_page_46_Picture_0.jpeg)

![](_page_46_Picture_127.jpeg)

![](_page_46_Picture_128.jpeg)

![](_page_47_Picture_135.jpeg)

![](_page_47_Picture_136.jpeg)

#### **Sources**

![](_page_47_Picture_137.jpeg)

![](_page_47_Picture_138.jpeg)

![](_page_48_Picture_160.jpeg)

![](_page_48_Picture_161.jpeg)

![](_page_48_Picture_162.jpeg)

![](_page_49_Picture_147.jpeg)

![](_page_49_Picture_148.jpeg)

![](_page_49_Picture_149.jpeg)

![](_page_50_Picture_144.jpeg)

![](_page_50_Picture_145.jpeg)

![](_page_50_Picture_146.jpeg)

![](_page_51_Picture_155.jpeg)

![](_page_51_Picture_156.jpeg)

![](_page_52_Picture_150.jpeg)

![](_page_52_Picture_151.jpeg)

![](_page_52_Picture_152.jpeg)

![](_page_53_Picture_147.jpeg)

![](_page_53_Picture_148.jpeg)

![](_page_53_Picture_149.jpeg)